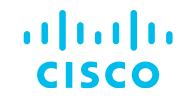

## Troubleshooting Drops en NCS 5500

Comunidad de Cisco

Adán de la Luz Márquez – Escalation Engineer (TAC) Eduardo Ramírez – Technical Leader (TAC) Héctor Carranza – Technical Leader (TAC)

Jueves 29 de febrero de 2024

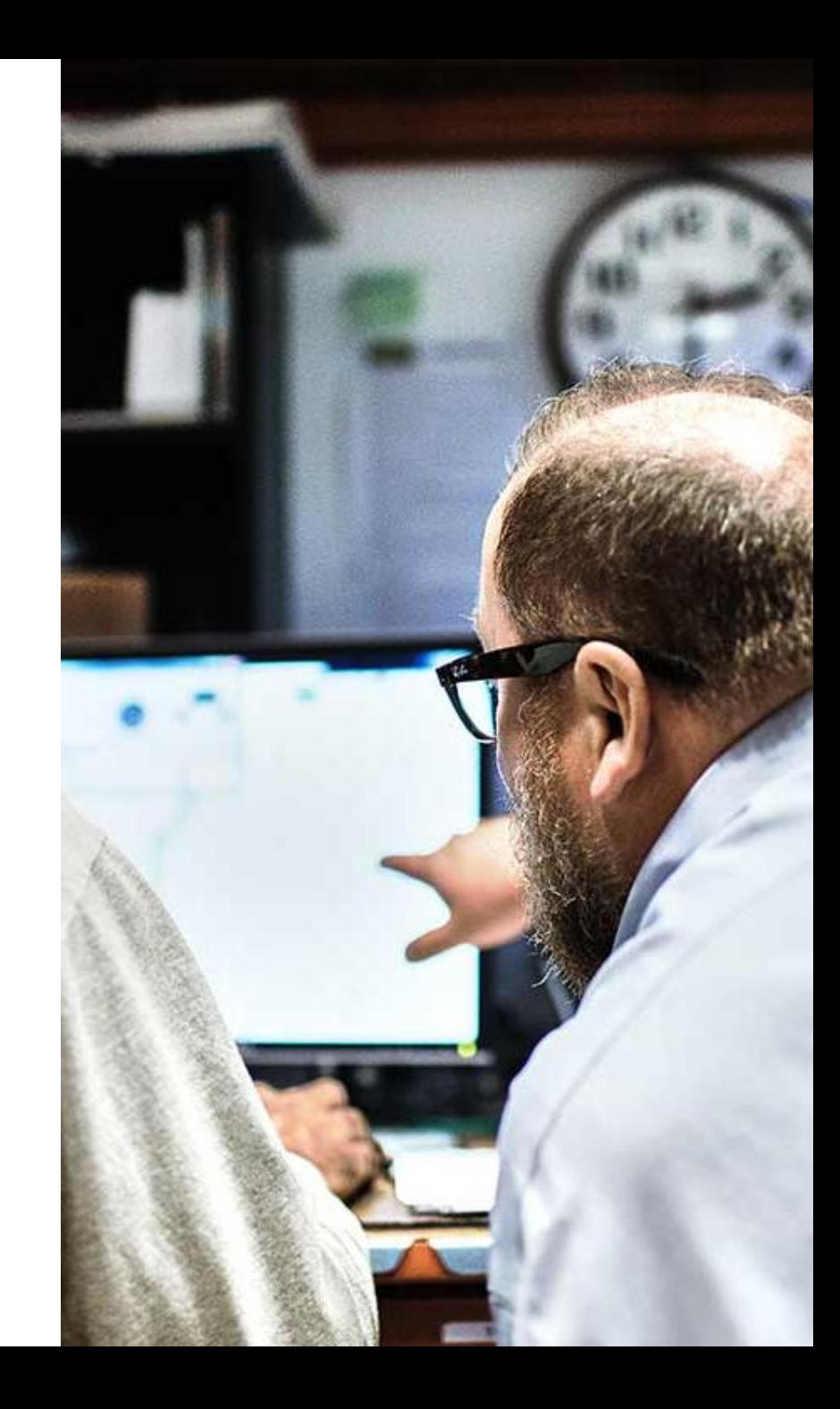

# Conecte, Interactúe,

### Soluciones

Ayuda a otros usuarios a encontrar las respuestas correctas en el motor de búsqueda de la comunidad indicando que la duda fue resuelta al activar la opción "Aceptar como solución" u otórgales un voto de utilidad.

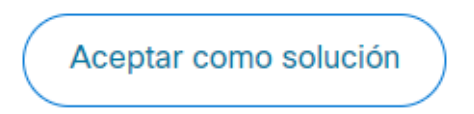

Votos de utilidad

¡Resalta el esfuerzo de otros miembros!

Los votos útiles motivan a otros miembros que colaboran en la comunidad, a seguir ayudándonos a contestar las preguntas abiertas, y ofreciéndoles la oportunidad de ganar premios. ¡Reconoce su esfuerzo!

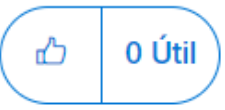

### ¡Colabore! Premios Spotlight Awards

¡Destaca por tu esfuerzo y compromiso para mejorar la comunidad y ayudar a otros miembros!

Los Premios Spotlight se otorgan trimestralmente para reconocer a los miembros más destacados.

Conoce a los ganadores de [Noviembre-Enero](https://community.cisco.com/t5/blogs-general/premios-spotlight-awards-noviembre-enero-de-2024/ba-p/5027791) 2024

¡Ahora también puedes nominar a un candidato! [Haga clic aquí](https://community.cisco.com/t5/documentos-ayuda-acerca-de-la-comunidad-help/comienza-un-nuevo-capítulo-de-los-premios-spotlight-awards/ta-p/4966301)

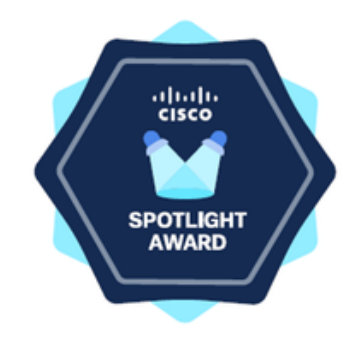

## **Nuestros** expertos

### Adán De la Luz **Márquez**

Cisco <sub>P</sub>ublic <sub>Public</sub>

Escalation Engineer SP XR

Es actualmente Ingeniero de Escalación para el equipo de Service Provider XR. Lleva cinco años trabajando en Cisco y es egresado de la Universidad Nacional Autónoma de México (UNAM).

Desde hace diez años ha trabajado en diferentes roles de telecomunicaciones y dentro de Cisco ha participado en distintas áreas. Adán está certificado en CCIE R&S #64201, Devnet y CCNP Service Provider

Descarga la presentación <https://bit.ly/CL5doc-feb24>

## **Nuestros** expertos

### Eduardo Ramírez

Cisco <sub>P</sub>ublic <sub>Public</sub>

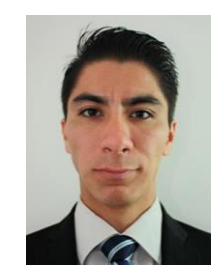

Technical Leader SP Access

Es Líder Técnico de Service Provider Access. Egresado del Instituto Politécnico Nacional (IPN) de México.

Lleva ocho años trabajando en Cisco dentro de diferentes áreas como Servicios Profesionales y TAC para proveedores de servicio de todo el mundo.

Eduardo también tiene diez años de experiencia laboral y está certificado CCIE de Service Provider, CCNP Enterprise y DevNet.

Descarga la presentación <https://bit.ly/CL5doc-feb24>

## **Nuestros** expertos

### Héctor **Carranza**

Cisco <sub>P</sub>ublic <sub>Public</sub>

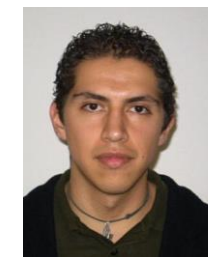

Technical Leader SP XR

Es Líder Ténico de Service Provider XR. Egresado del Instituto Tecnológico de Estudios Superiores de Monterrey, Campus Edo. de México (ITESM CEM) de la carrera de Ingeniería en Sistemas Computacionales.

Lleva 12 años trabajando en Cisco en el área de Soporte Técnico a proveedores de Servicio de Internet y Telefonía Celular de todo el mundo, con experiencia en tecnologías de Ruteo, Switching y conocimiento de plataformas como CRS, ASR9000, NCS5500 y Cisco 8000.

Además, Héctor tiene más de quince años de experiencia laboral y cuenta con certificación CCIE Enterprise R&S #42717, Devnet y CCNP Service Provider.

Descarga la presentación <https://bit.ly/CL5doc-feb24>

slido

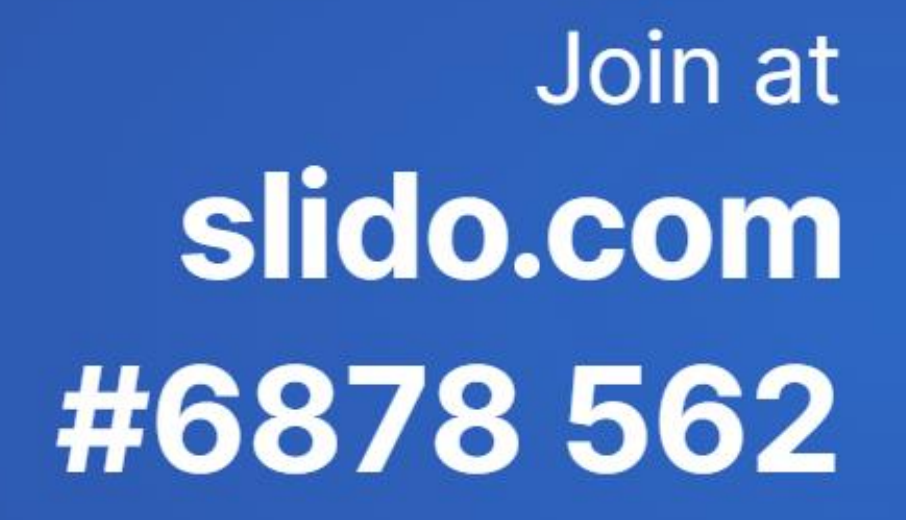

Passcode: wcdw71  $\left( \bigbullet \right)$ 

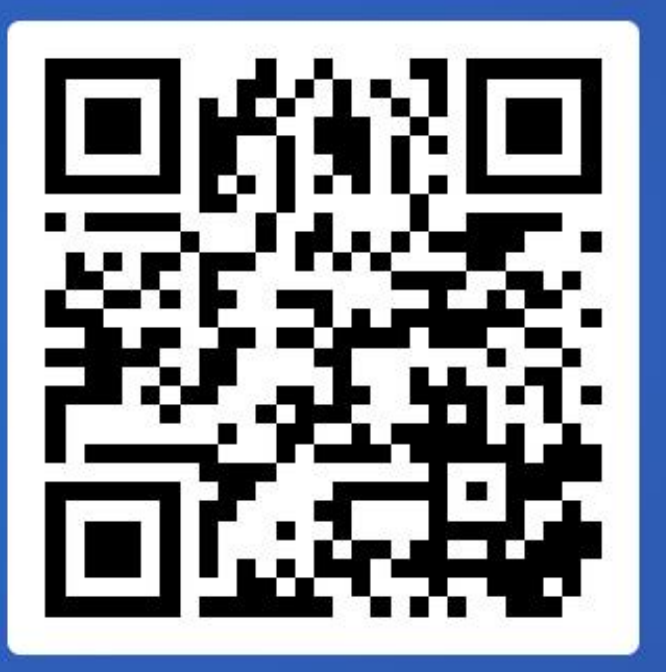

## Agenda

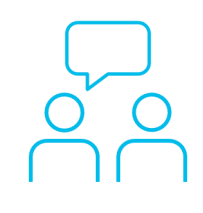

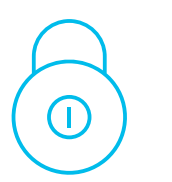

- 1. ¿Qué es un drop?
- 2. Arquitectura
- 3. Vida del paquete
- 4. Herramientas para troubleshooting
- 5. Troubleshooting de paquetes dropeados
- 6. Laboratorio

7

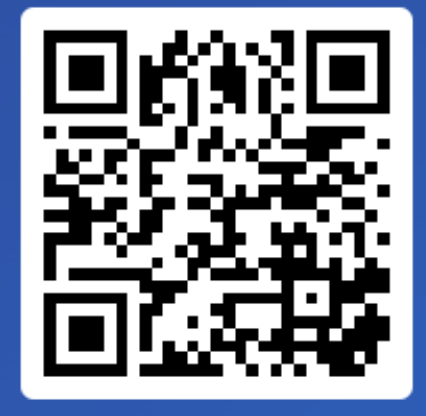

Join at slido.com #6878 562

> *S* Passcode: wcdw71

¿Cuáles son los problemas operacionales más comunes que enfrenta en su red?

a) Pérdida de paquetes

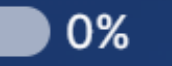

b) Inestabilidad en enlaces 0%

c) Gestión de sistema operativo

0%

d) Problemas de hardware

0%

e) Licenciamiento

© 2024 Cisco and/or its affiliates. All rights reserved. Cisco Public

## ¿Qué es un drop?

¿Qué es un Drop?

Arquitectura

Vida del paquete

**Herramientas** para troubleshooting

Troubleshooting de paquetes dropeados

Laboratorio

Apéndice

## Elementos de comunicación

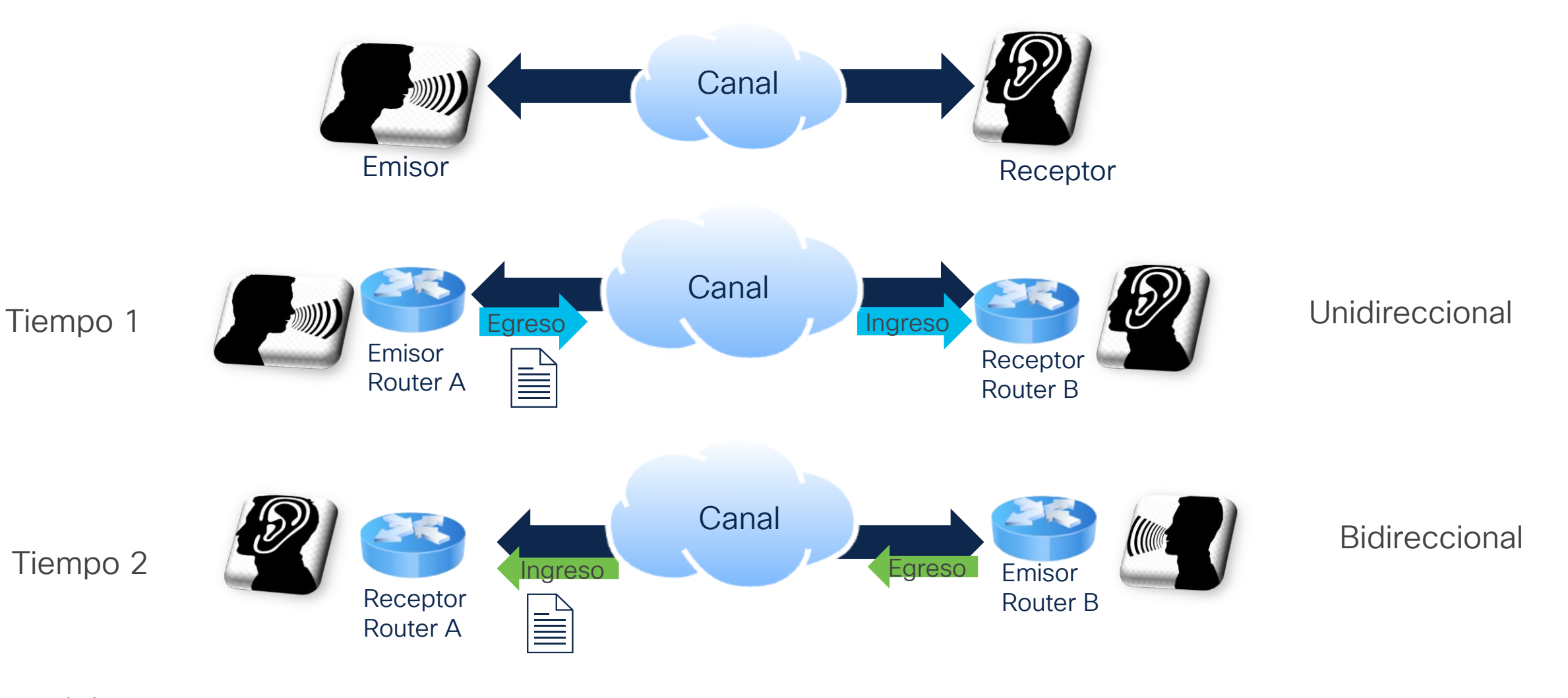

## ¿Qué es un drop?

altalia **CISCO** 

La pérdida de paquetes se produce cuando al menos uno de los paquetes de datos que viajan por la red no alcanza su destino.

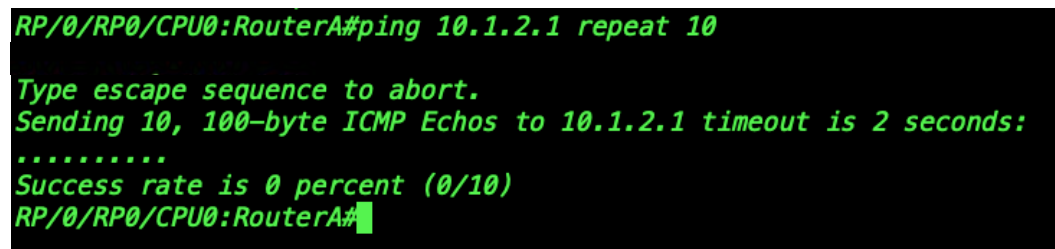

Se mide en porcentaje de paquetes perdidos por enviados.

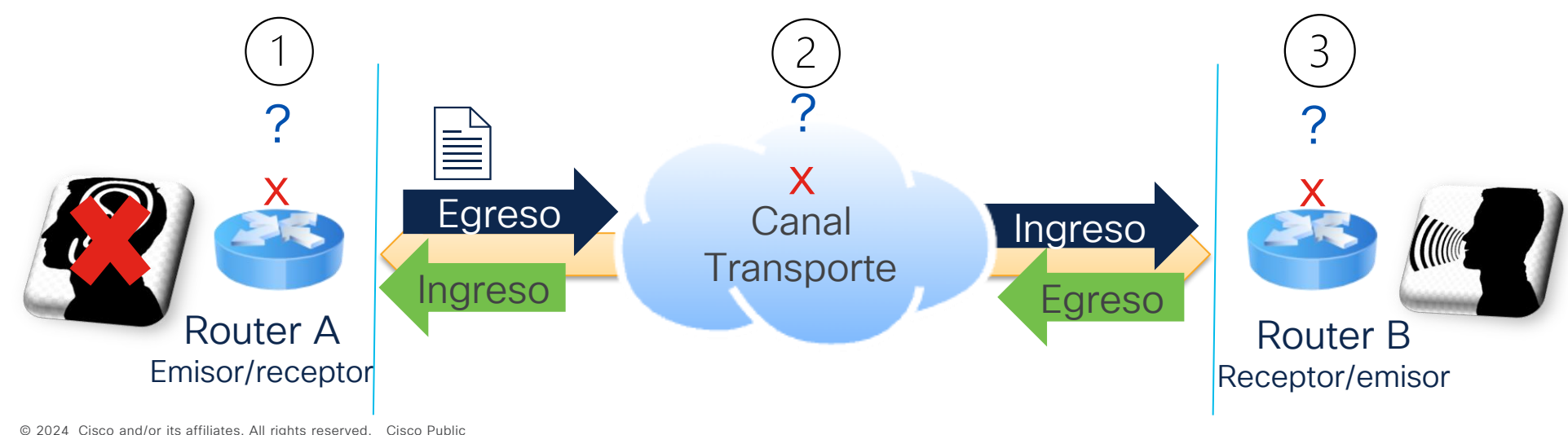

## Causas comunes de drops

Pueden ocurrir debido a múltiples razones.

Comprender las causas puede ayudar a solucionar problemas en la red de una manera efectiva.

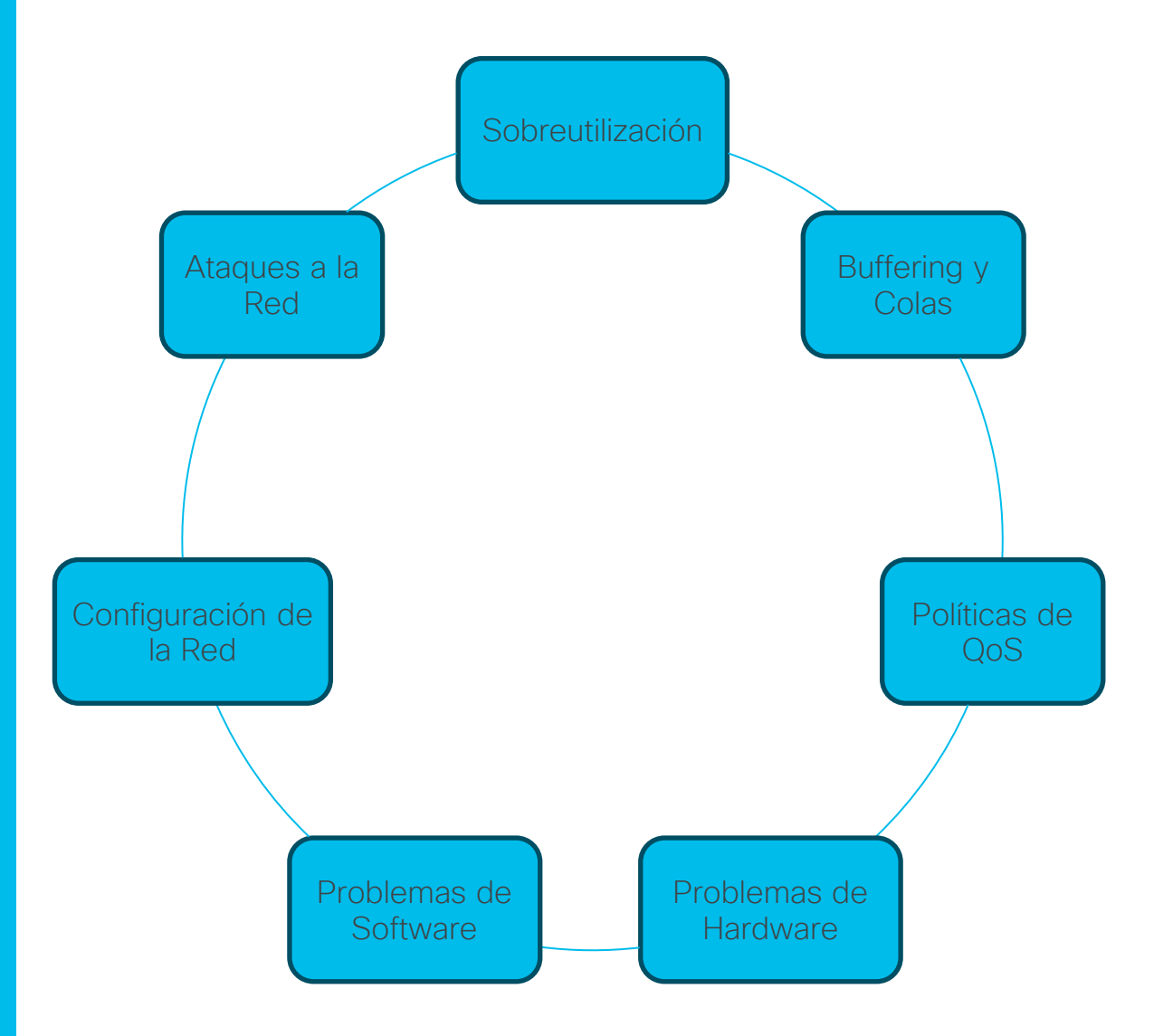

## ¿Cómo aislar los drops?

Para poder encontrar el elemento que está tirando paquetes en la red, debemos comprender, al menos los siguientes puntos:

#### Independiente de la plataforma

- Escenario, topología.
- Identificar fuente, destino, transporte.
- ➢ Herramientas para troubleshooting de drops, ACL, SPAN, comandos, ping, traceroute, etc.

#### Dependiente de la Plataforma

- ➢ Arquitectura de la plataforma (NCS5500).
- ➢ Ciclo de vida del paquete dentro de la plataforma (NCS5500).
- ➢ Tipos de tráfico internos en la plataforma: local, tránsito.
- **Comandos**
- Se recomienda ir de lo general a lo particular.

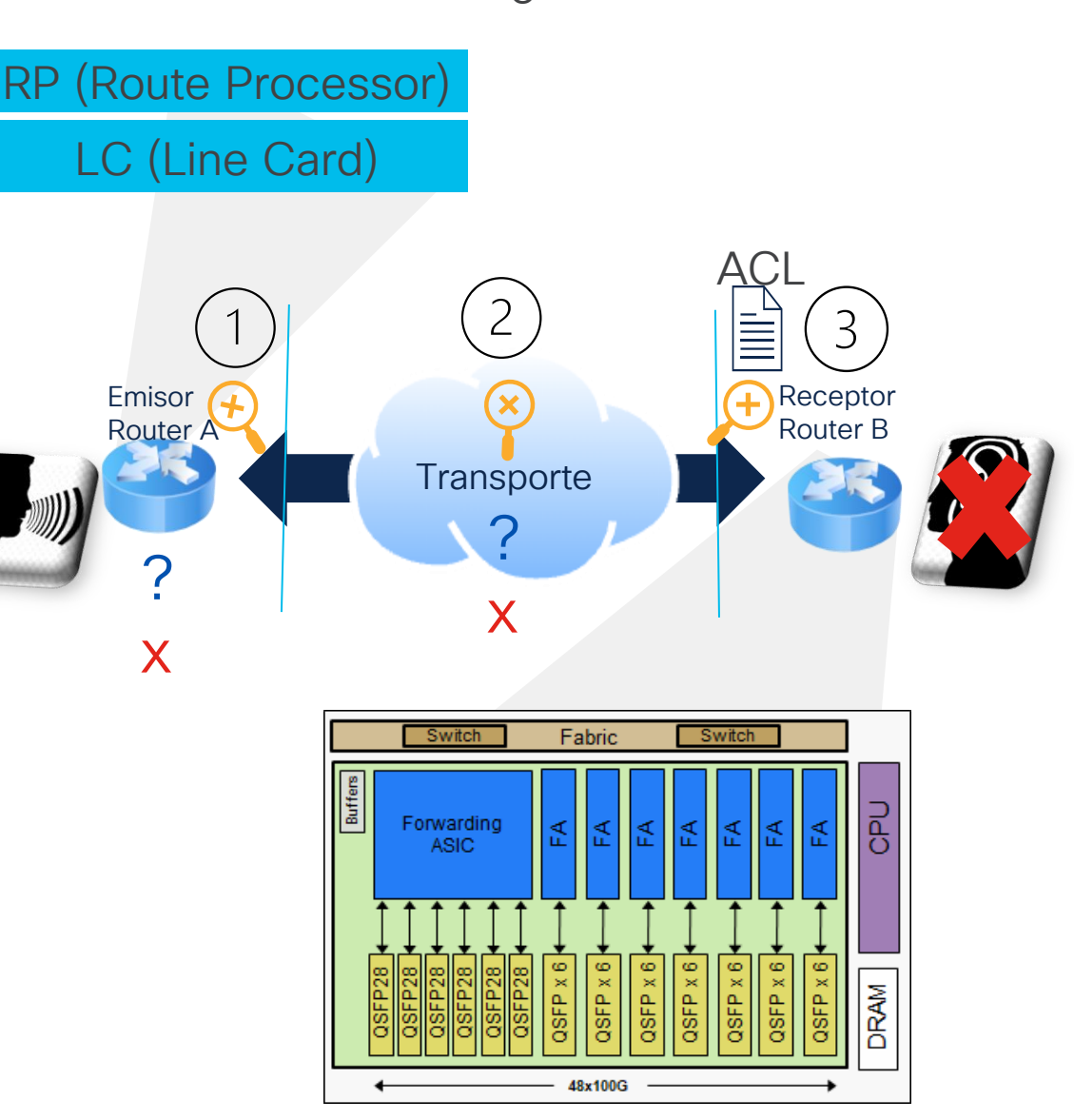

### ¿Dónde está la falla?

13

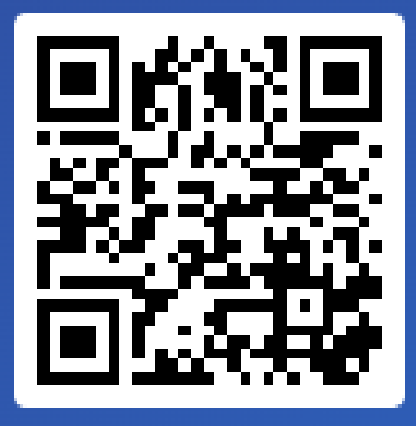

Join at slido.com #6878 562

> *<u></u>* Passcode: wcdw71

### ¿Cómo aislaría un problema de pérdida de paquetes en su red?

- a) Con ping
	- 0%
- b) Traceroute
	- 0%
- c) Capturas
	- 0%
- d) Comandos
- $\blacksquare$  0%
- e) Llamando a TAC 0%
- f) Lista de acceso
	- 0%

## Arquitectura

¿Qué es un Drop?

**Arquitectura** 

 $\overline{\phantom{a}}$ 

Vida del paquete

Herramientas

Laboratorio

Apéndice

para troubleshooting

Troubleshooting de paquetes dropeados

## Comparación con arquitecturas tradicionales de XR

Dos búsquedas para el envío de tráfico. En la tarjeta de entrada y en la tarjeta de salida.

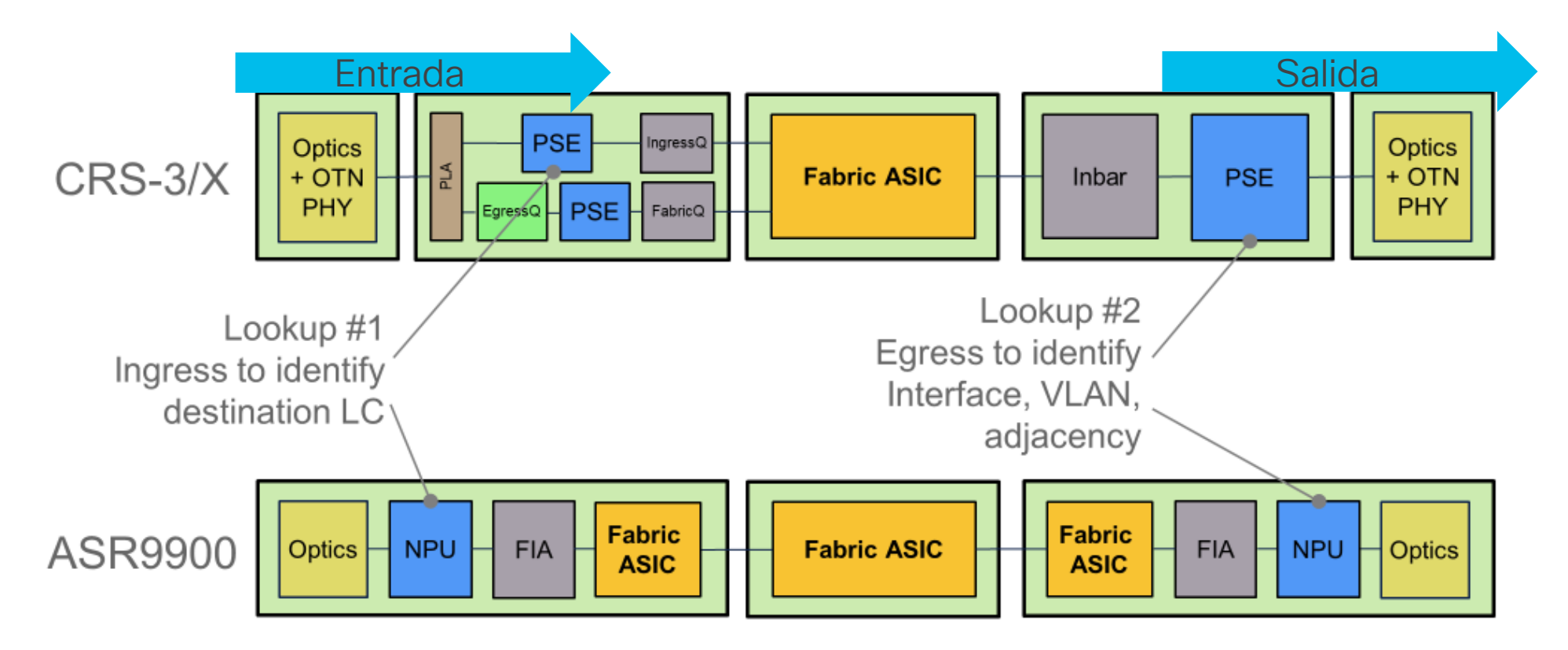

## Comparación con arquitecturas tradicionales de XR

Se simplifica el proceso.

Solo una búsqueda en la tarjeta de entrada.

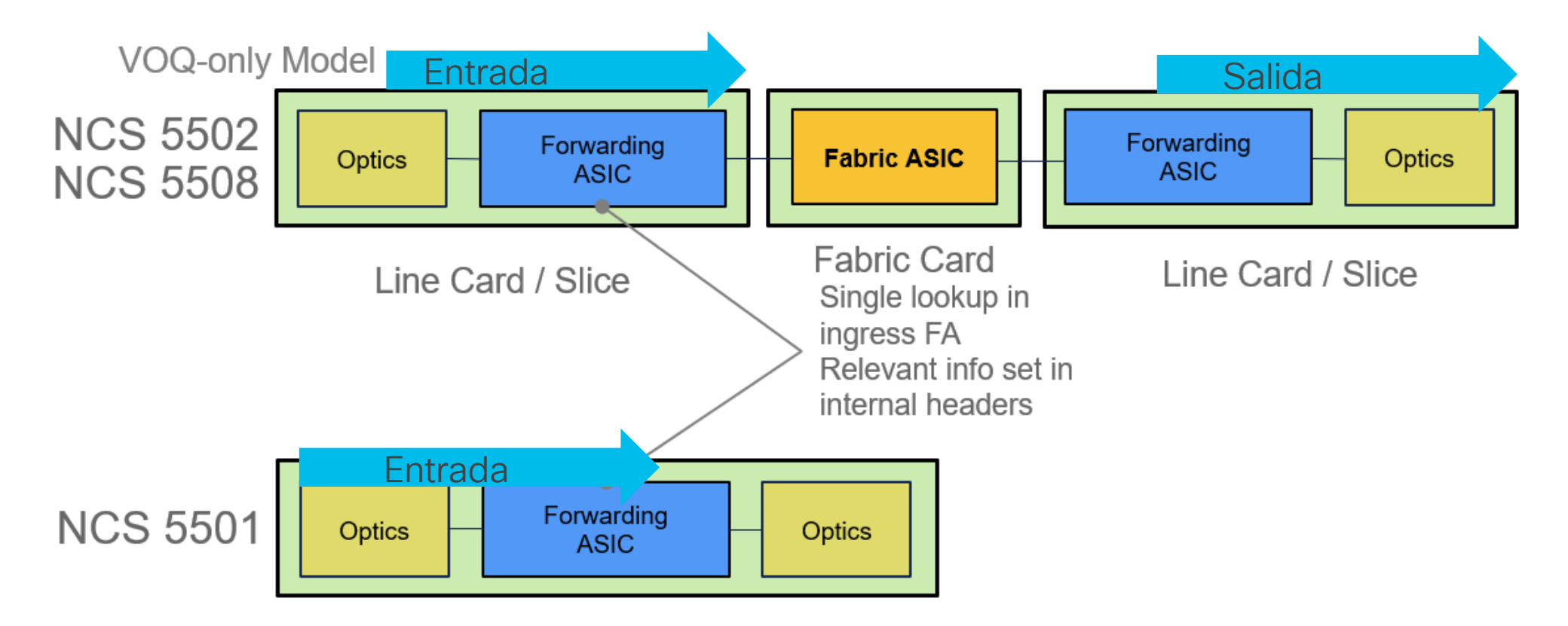

## Envío de tráfico en la misma Line Card

El envío de tráfico dentro de la misma tarjeta se maneja de manera local.

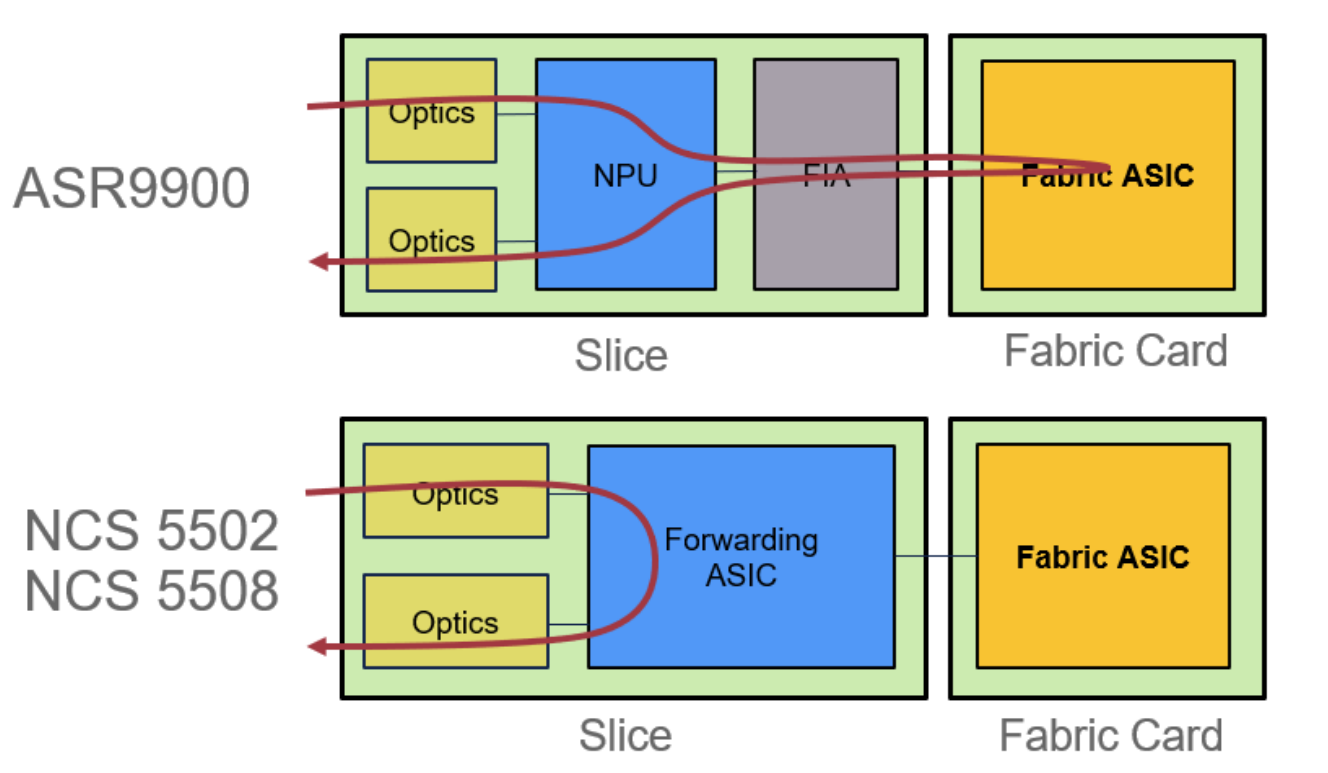

paquetes.

Disminuye la latencia de los

altalia © 2024 Cisco and/or its affiliates. All rights reserved. Cisco Public **CISCO** 

### NCS 5502 Base / Scale

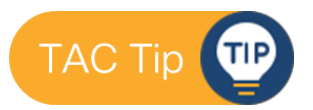

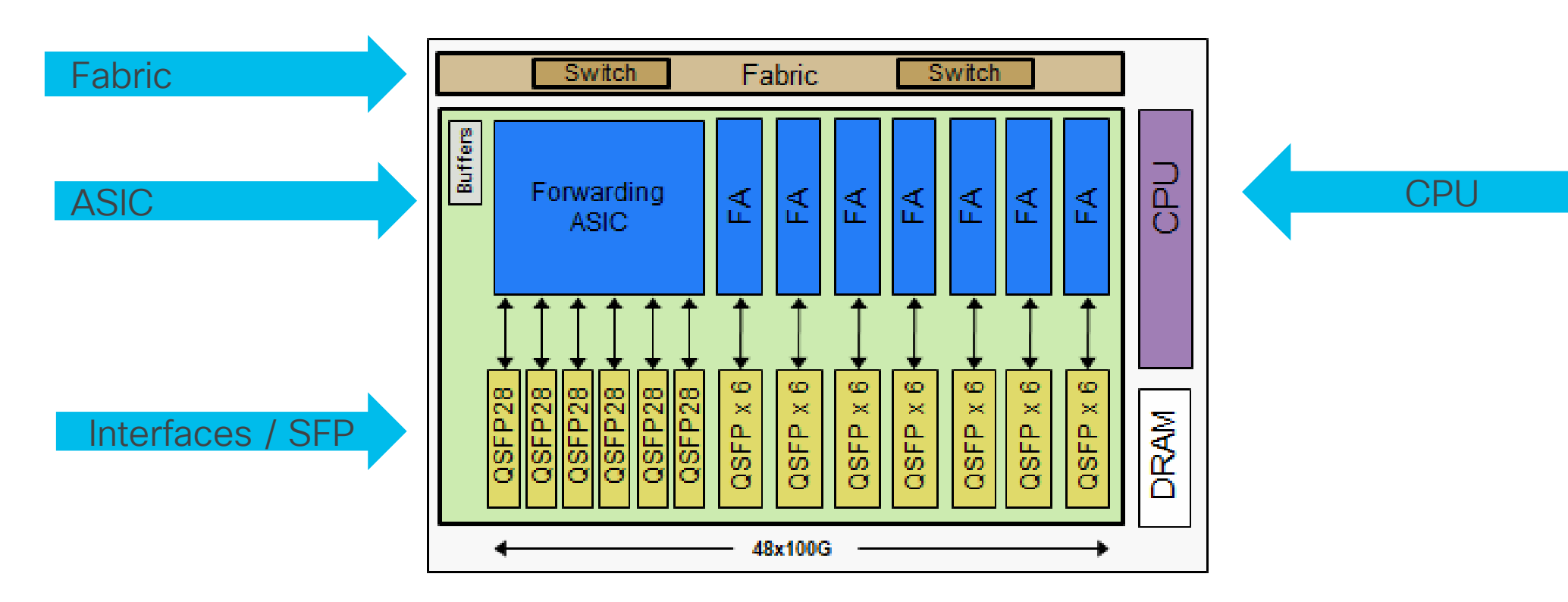

4.8 Tbps line-rate 100G < 2000W (SR optics) 48x 100G QSFP28 (or QSFP+) 8x 600 Gbps Forwarding ASICs 720 Mpps per FA

## Virtual Output Queue (VOQ)

Representa las colas de espera o "buffers" de todas las interfaces de salida.

Son replicadas a todas las tarjetas o dispositivos de entrada, así todas las tarjetas tienen un mapeo de los buffers de las demás tarjetas.

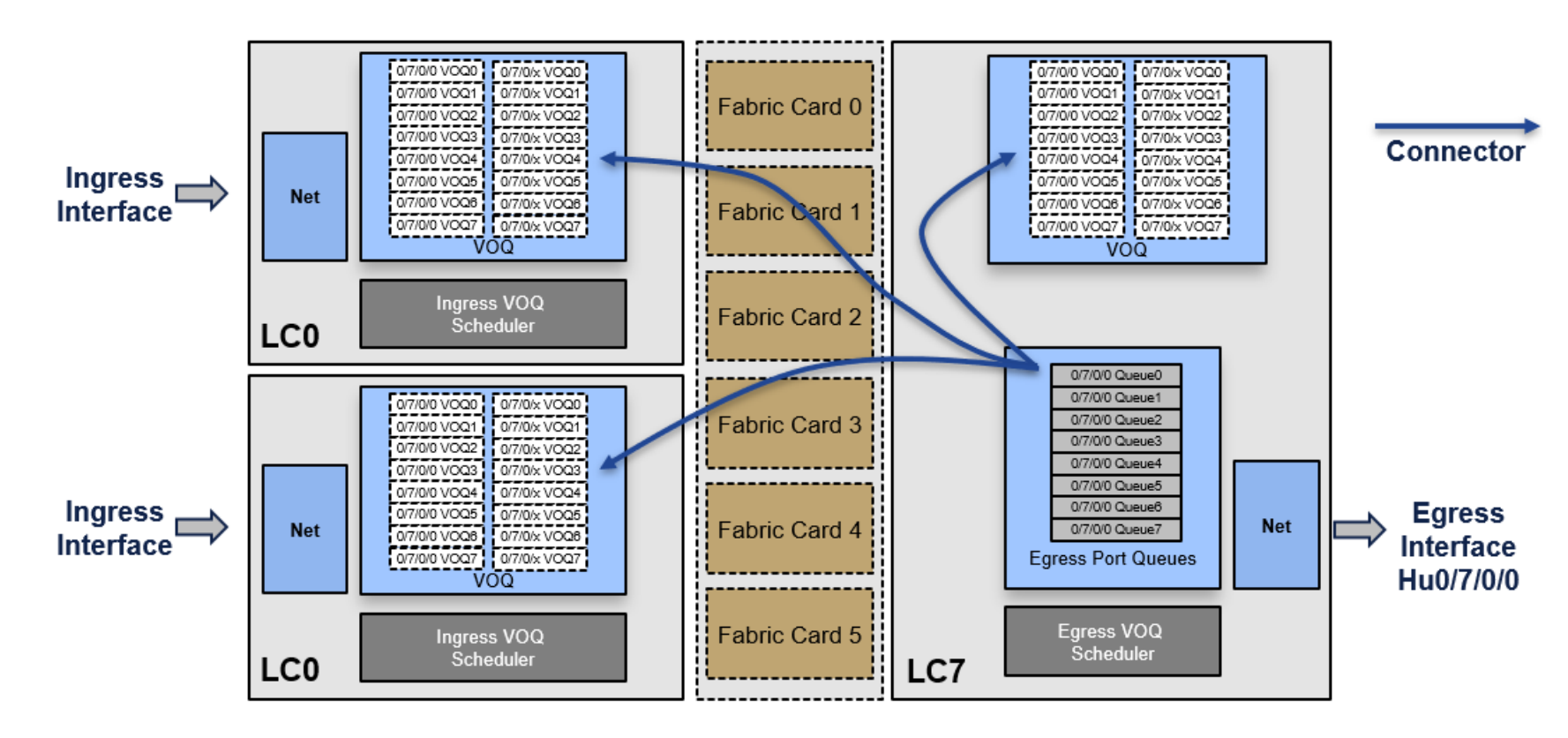

## VOQ Architecture

Al recibirse el paquete se clasifica y almacena en pequeños buffers.

Se realiza una única búsqueda para determinar LC y puerto de salida.

Ingress-VOQ scheduler solicita por créditos para mandar el tráfico al Egress-VOQ scheduler.

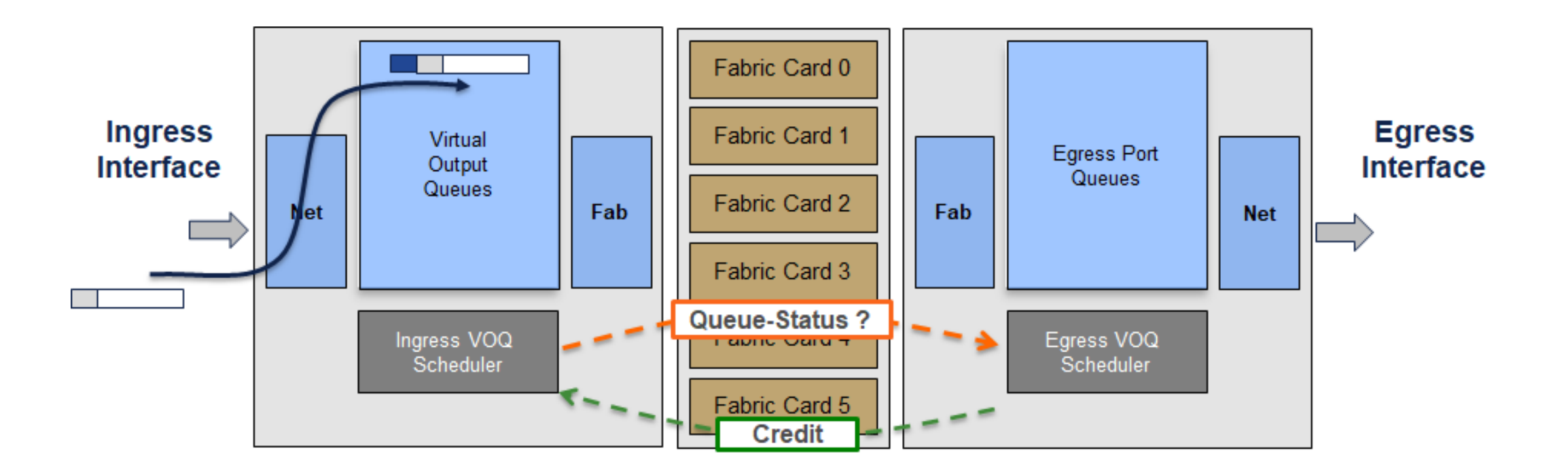

## VOQ Architecture

El paquete se divide en células y es repartido entre las diferentes Fabric Cards para su envío y transporte a la tarjeta de salida.

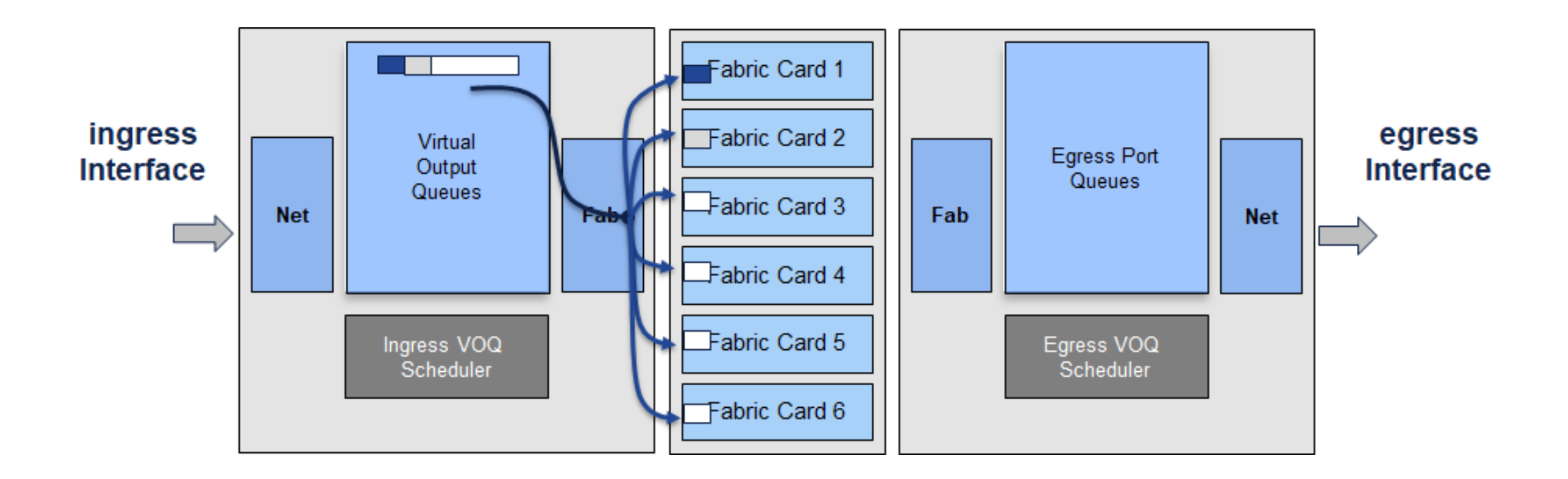

## VOQ Architecture

Finalmente las células se reciben en la tarjeta de salida.

El paquete es reensamblado y almacenado en el buffer de salida de la interfaz, listo para ser enviado.

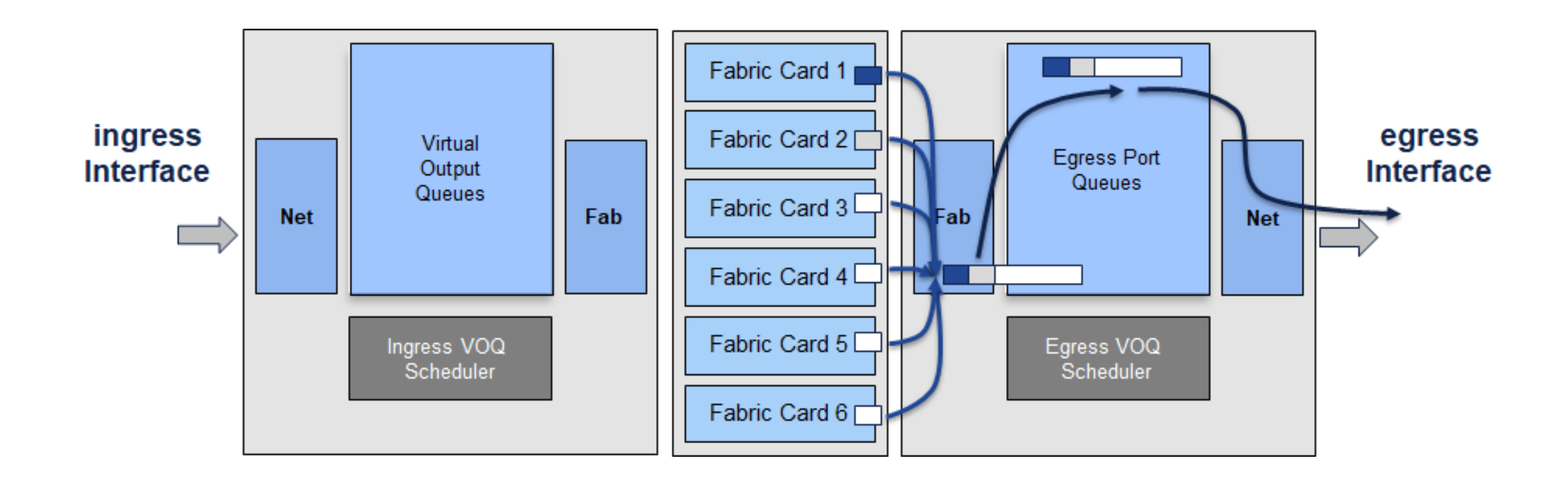

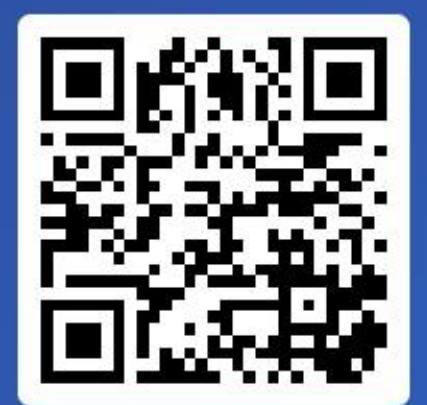

Join at slido.com #6878 562

> *<u>* Passcode:</u> wcdw71

### ¿En el día a día con cuáles plataformas IOS-XR, IOS-XE interactúa?

a) ASR 900  $\bullet$  0%

**≡ Active poll** 

b) ASR 9000 0%

c) Cisco 8000 0%

d) NCS 500 0%

e) NCS 5500 y/o NCS 5000 0%

## Vida del Paquete

¿Qué es un Drop?

Vida del paquete

**Herramientas** para troubleshooting

Troubleshooting de paquetes dropeados

Laboratorio

Apéndice

**Arquitectura** 

,

## Tipos de Tráfico

Dentro de la vida del paquete tenemos dos tipos de tráfico:

- Tránsito El paquete cruza el equipo.
- Local El paquete se origina o termina en el equipo

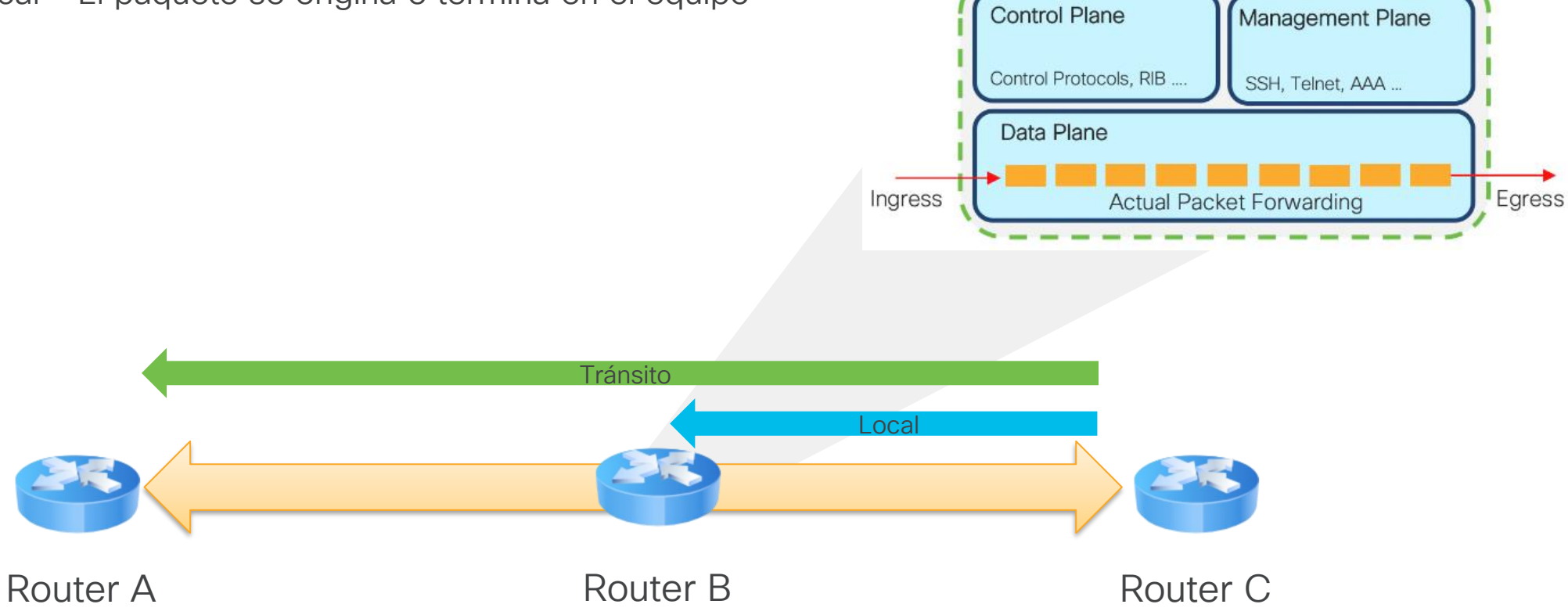

## Tráfico de tránsito

Son los paquetes que no están destinados al router, por lo tanto, sus características son:

- Interface de entrada.
- Procesamiento en el router.
- Interface de salida.

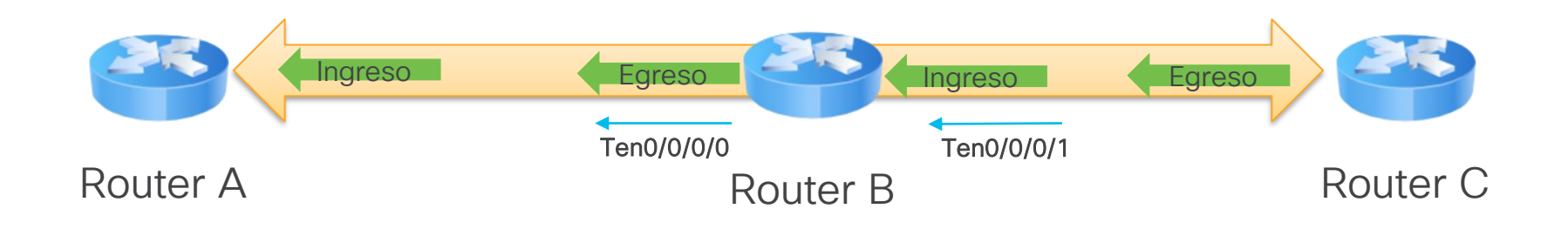

## Tráfico de tránsito – Procesamiento en el router

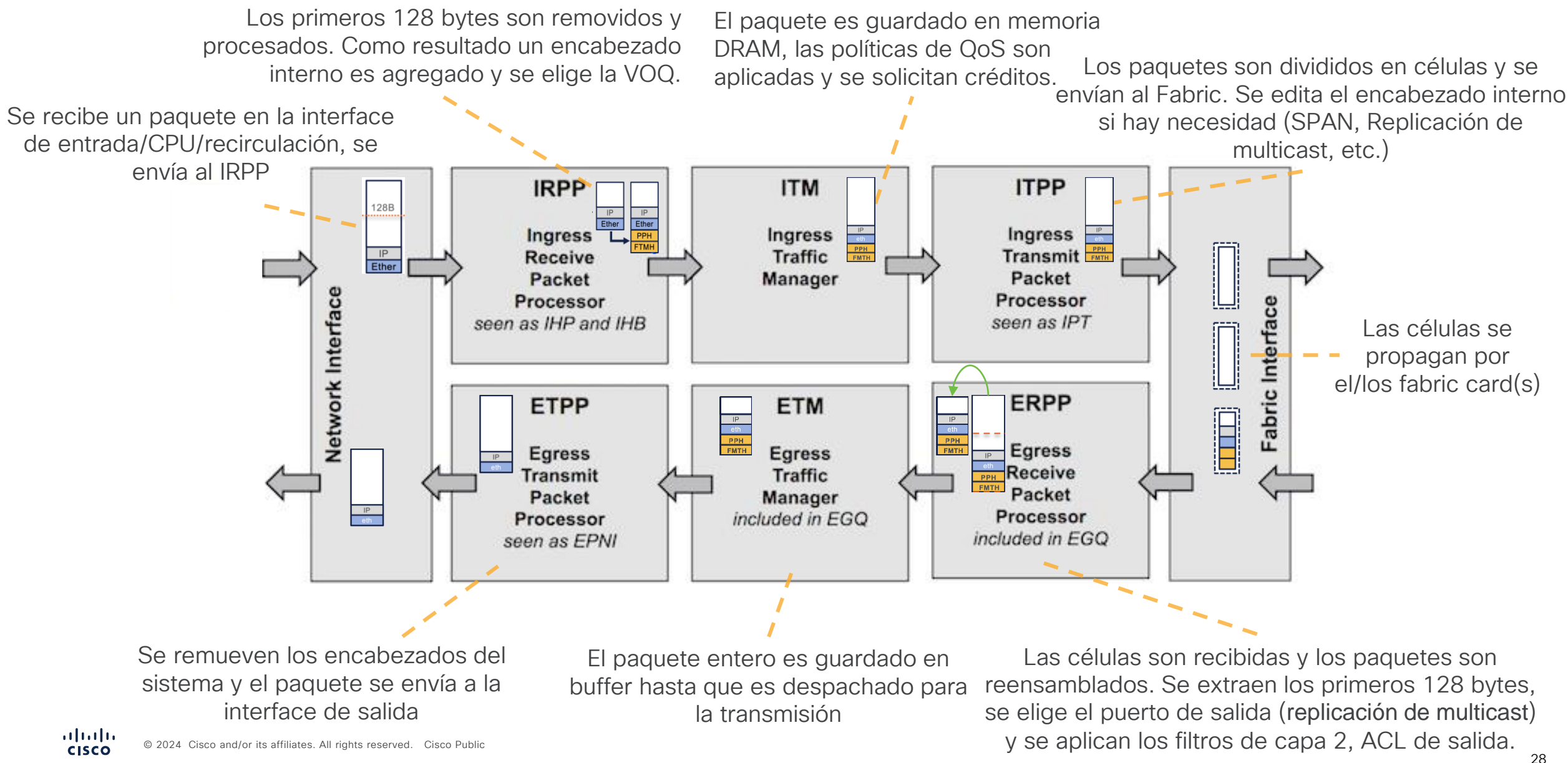

## Tráfico Local

Son paquetes que se originan o terminan en el router. La dirección del paquete es tratada con relación al equipo.

- Si el paquete es recibido y destinado al router, se denomina *tráfico punteado*.
- Si el paquete es generado por el router, se denomina *tráfico inyectado.*

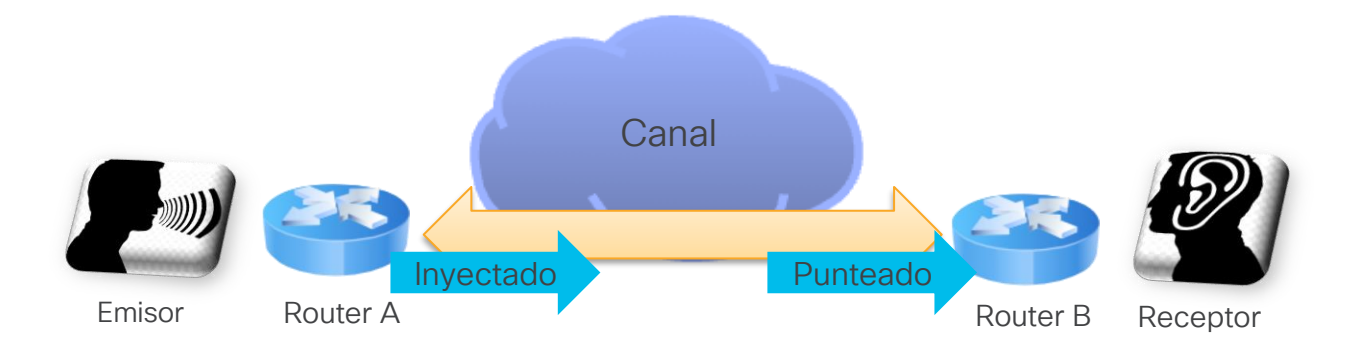

## Ejemplo con ping de tráfico local

### Inyectado desde RP hacia la LC

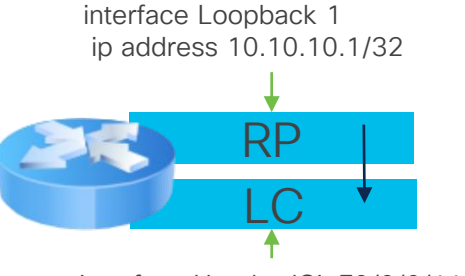

interface HundredGigE0/0/0/11 ip address 10.1.2.2/30

ping 10.1.2.2 source 10.10.10.1

### Punteado e Inyectado

(ARP Resuelto y Ping de Router A al Router B)

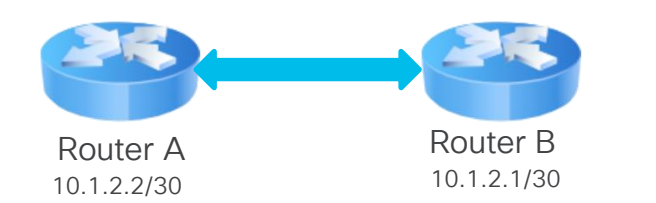

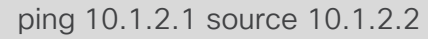

- Echo Request enviado desde Router A (Se inyecta)
- Echo Request recibido por Router B (Se puntea)
- Echo Reply enviado de Router B (Se inyecta)
- Echo Reply recibido por Router A (Se puntea)

## Manejo especial de paquetes

### Tráfico punteado al CPU

- Protocolos de ruteo, SSH, SNMP, etc. (Route Processor CPU)
- E-OAM, BFD, ICMP y Netflow, etc. (Line Card CPU)

### Paquetes punteados son manejados por el componente LPTS en dos maneras:

- Por tipo de flujo
- Por Trap

### Fragmentación

- Paquetes IPv4 que requieren fragmentación son punteados al CPU de la LC a través del componente SPP.
- Paquetes MPLS que requieren fragmentación son dropeados
- IPv6 no soporta fragmentación (por estándar)

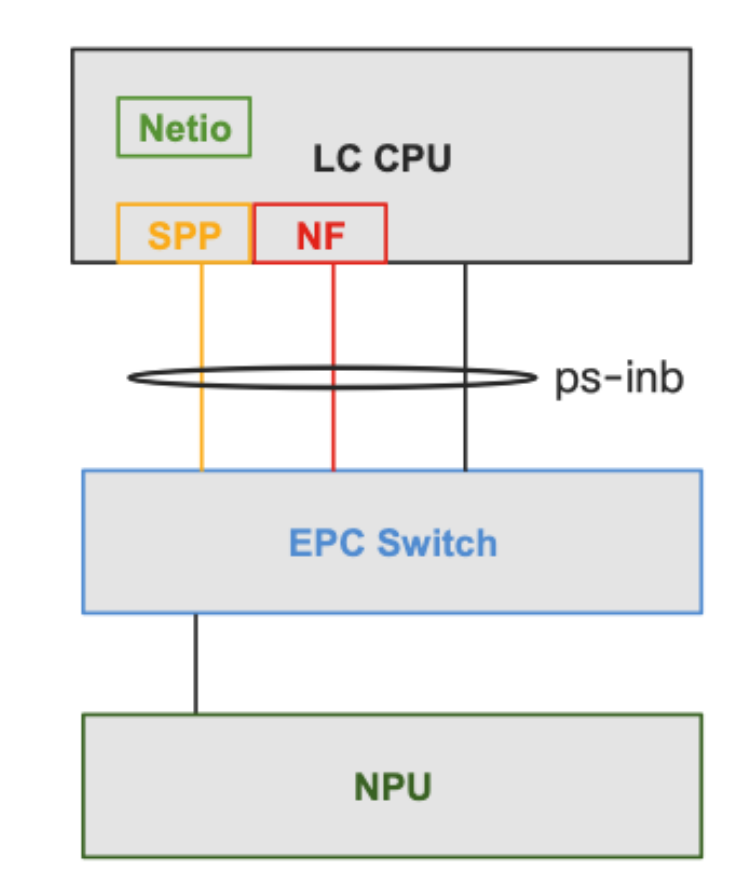

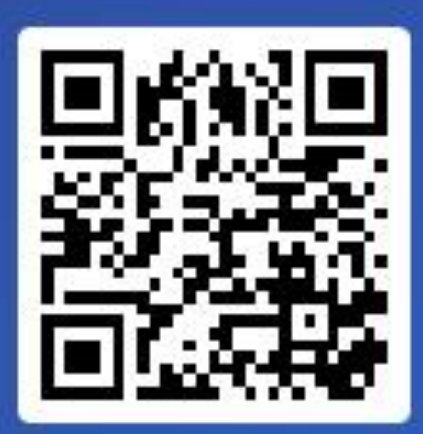

## Join at slido.com #6878 562

*<u>S</u>* Passcode: wcdw71

¿Qué herramientas para troubleshooting conoce?

a) SPAN 0%

≡ Active poll

b) ACL 0%

c) PING  $\bullet$  0%

d) Netflow  $\bullet$  0%

e) Packet tracer © 2024 Cisco and/or its affiliates. All rights reserved. Cisco Public

0岛

## Herramientas para troubleshooting

¿Qué es un Drop?

Arquitectura

Vida del paquete

**Herramientas** para troubleshooting

Troubleshooting de paquetes dropeados

Laboratorio

Apéndice

## Herramientas para troubleshooting

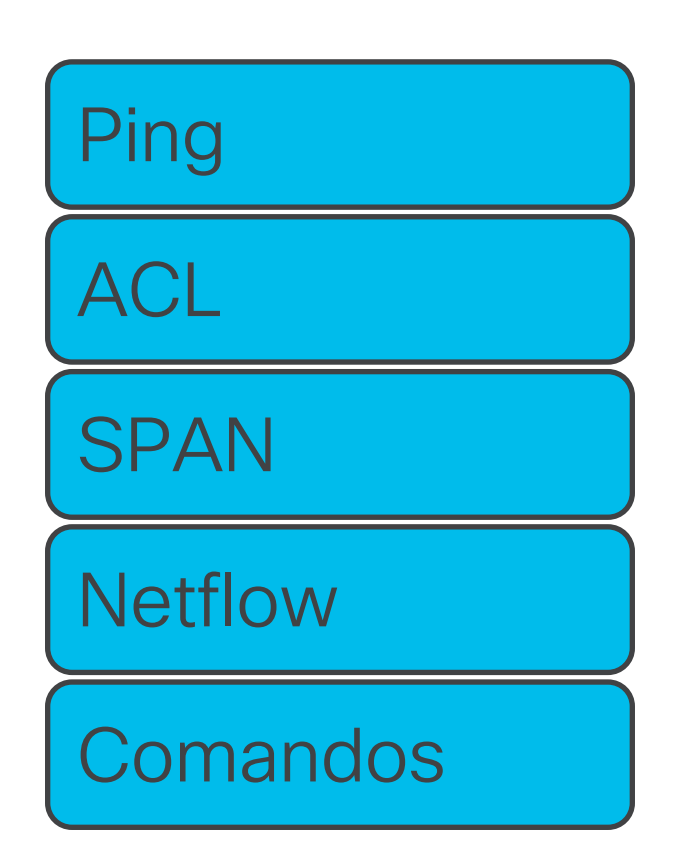

Útil para realizar pruebas de conectividad entre dos routers o dentro del mismo.

Ayuda a identificar tipos de paquetes que llegan al equipo.

Duplica el tráfico de una interface con fines de capturar los paquetes en un período.

Ayuda a identificar las tendencias de tráfico de tránsito y sus características mediante un muestreo.

Útiles para extraer información de cada módulo interno del router.

## Troubleshooting de paquetes dropeados

¿Qué es un Drop?

Arquitectura

Vida del paquete

**Herramientas** para troubleshooting

Laboratorio

Apéndice

Troubleshooting de paquetes dropeados

## Listas de acceso - ACL

Listas de acceso son muy útiles al momento de analizar un flujo que tenga drops.

Por defecto, sólo los "deny" generan que los contadores incrementen.

Para habilitar los "permit", se necesita habilitar el perfil hw-module profile stats acl-permit

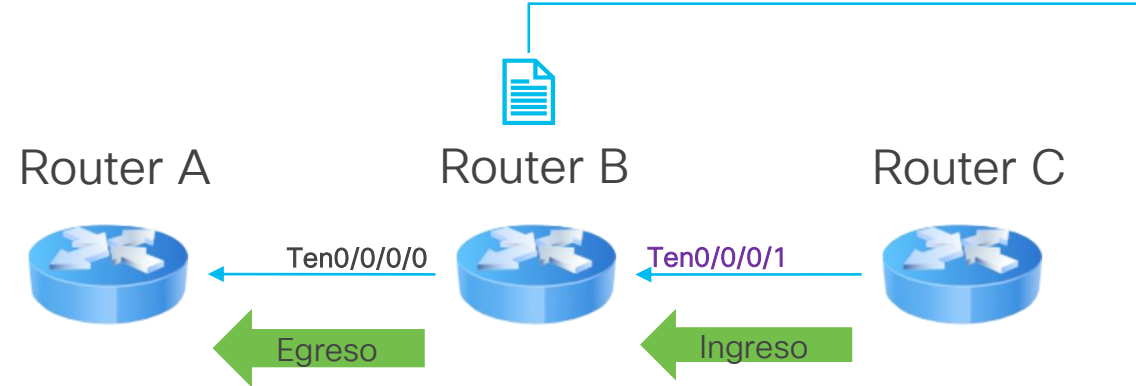

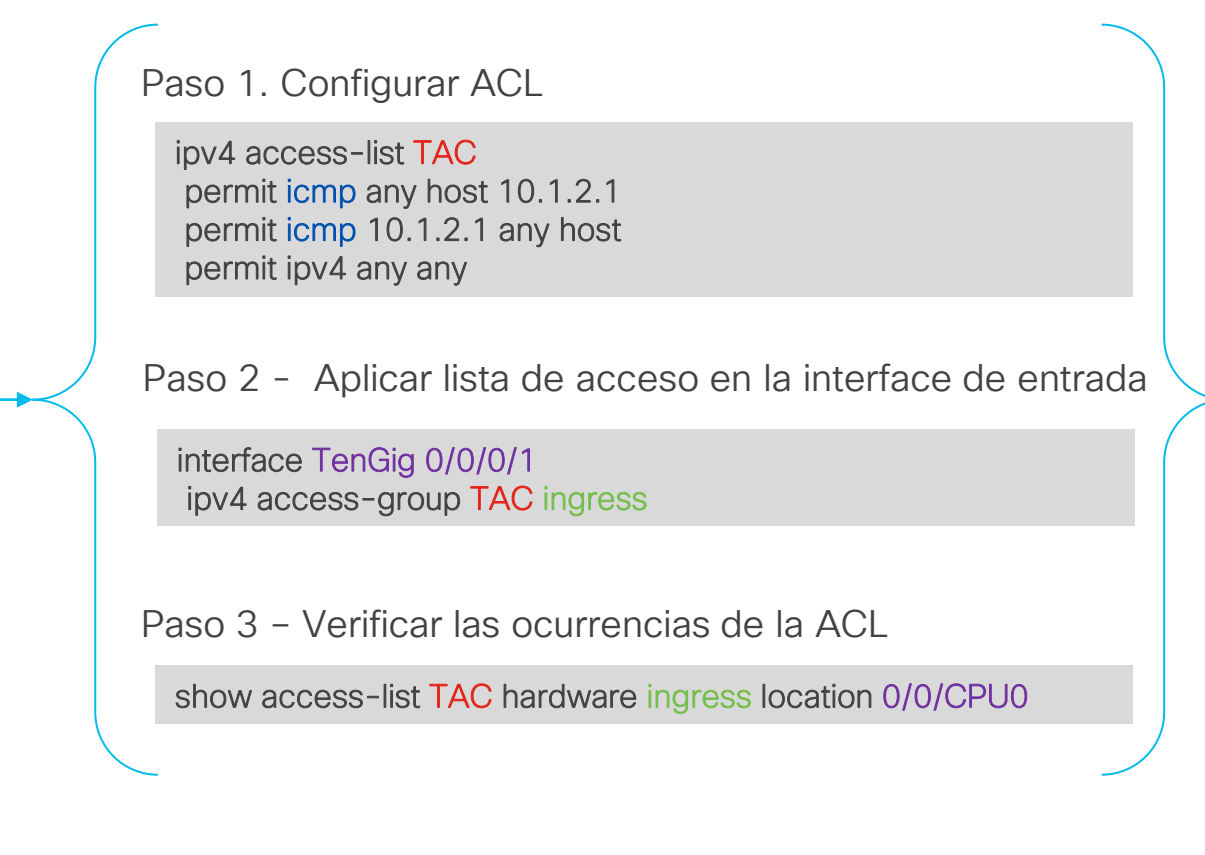

\*En NCS 5500, cuando es configurado el perfil hw-module profile stats acl-permit, se necesita reiniciar el router o line card (modular) para que tome efecto el perfil.

### Identificación de traps

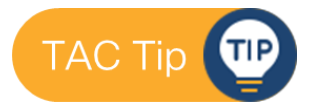

Se define un conjunto de traps que agrupan los tipos paquetes más comunes en una red.

RP/0/RP0/CPU0:RouterB#**show drops all ongoing location 0/0/CPU0**

=====================================

**Checking for ongoing drops on 0/0/CPU0**

=====================================

#### **show controllers npu stats counters-all instance all location:**

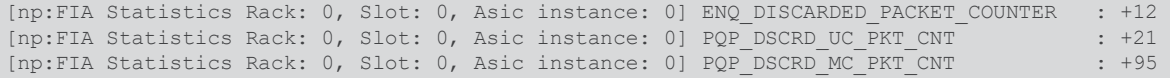

#### **show controllers npu stats counters-all detail instance all location:**

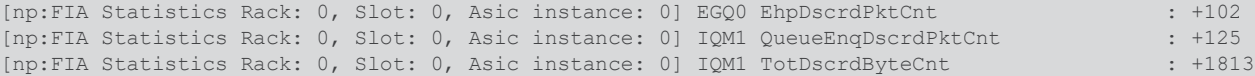

#### **show controllers npu stats traps-all instance all location:**

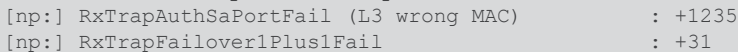

#### RP/0/RP0/CPU0:RouterB#**show controllers npu stats traps-all instance all loc 0/0/CPU0**

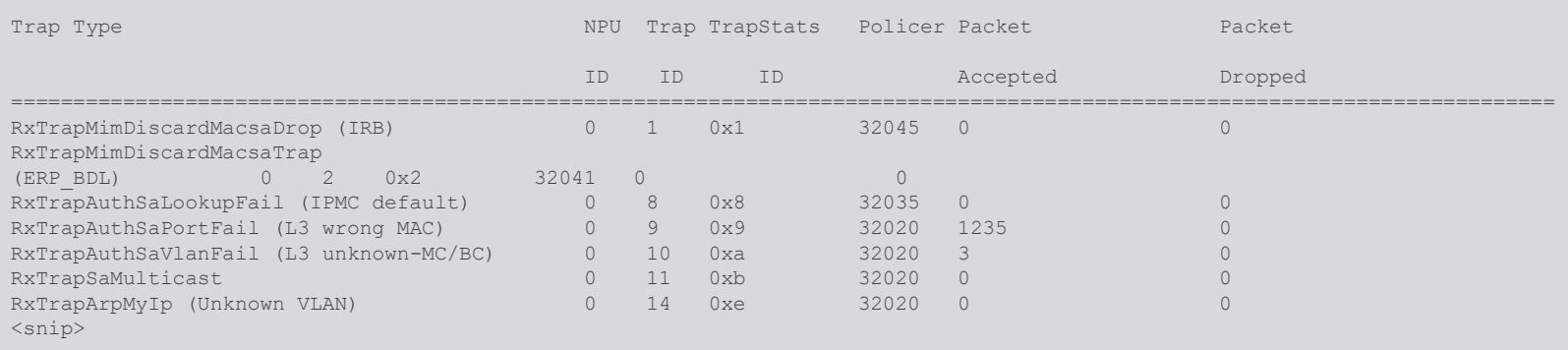

### Mapeo de Puertos

Todos los puertos físicos tienen las siguientes características:

- NPU: Muestra el NPU que sirve a la interface.
- NPU Core: Identifica el núcleo que se encarga de procesar el tráfico dentro del NPU.
- PP Port: Identificador de terminación del puerto.
- System Port ID: Identificador de entrada (usado para salida).
- VOQ Base: Identificador local del VOQ.
- Flow Base: Identificador del conector de la VOQ a los elementos de planificación de salida.

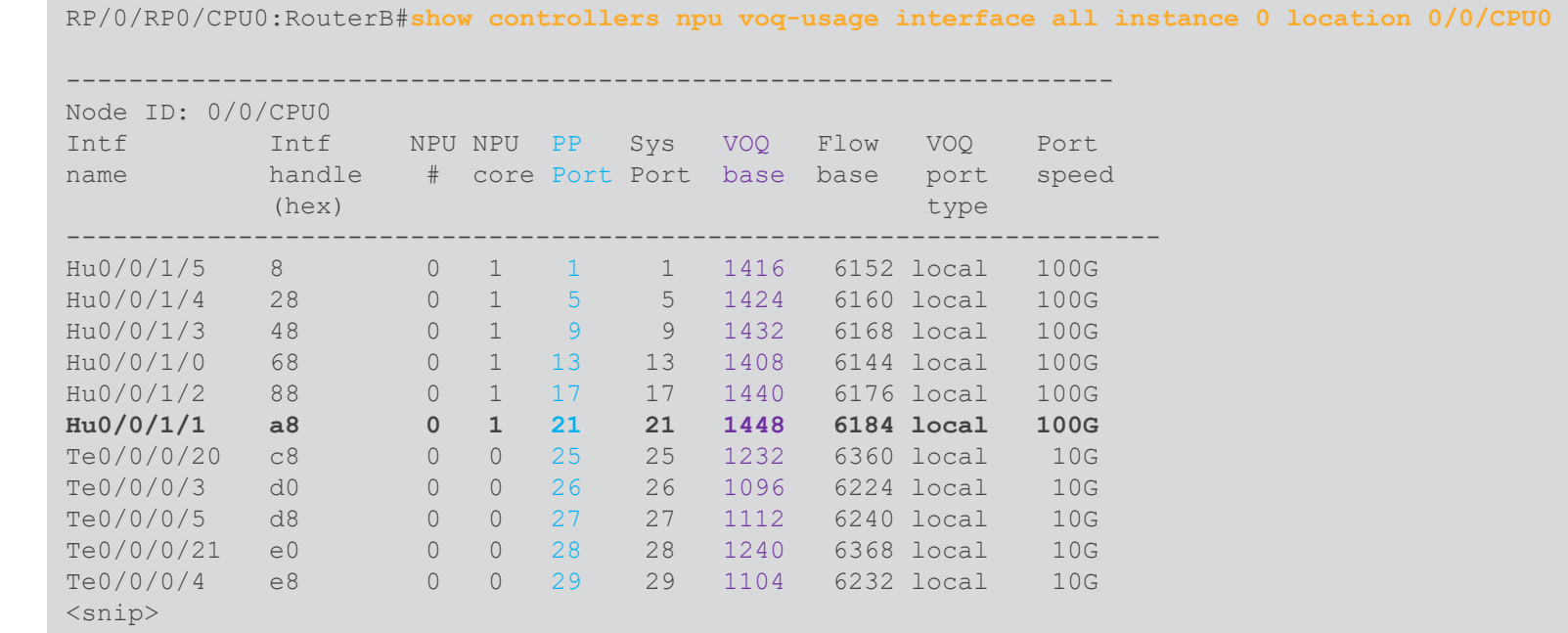

## Validación de VOQ

Se puede obtener la cantidad de paquetes de tránsito dropeados en función de la clase de tráfico (marcado en calidad de servicio).

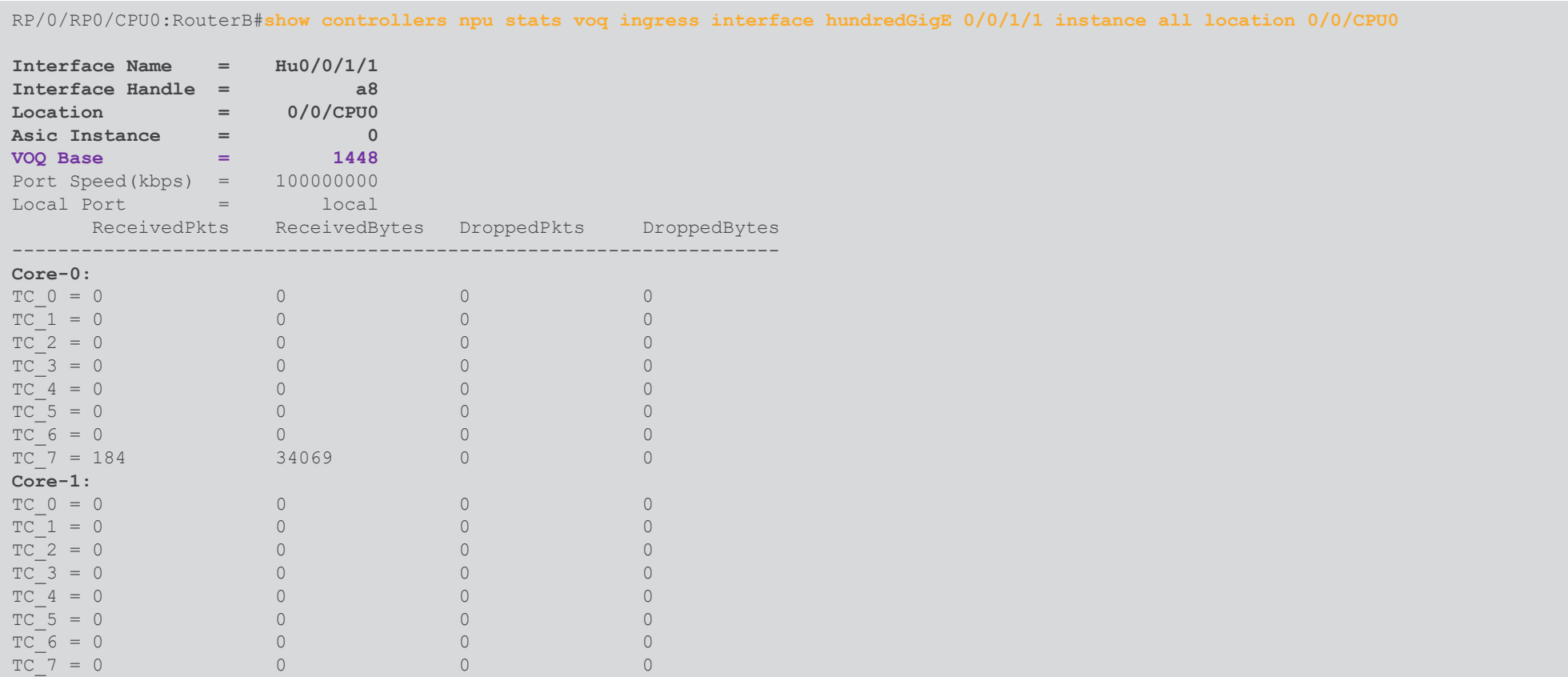

### Comandos para troubleshooting - Tráfico de tránsito

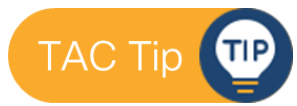

show controllers npu stats counters-all instace <> loc <> show controllers np diag counters graphical cdsp instace < loc <> show controllers npu stats traps-all instance <> loc <> show interfaces <> accounting

show captured packets ingress loc <> show access-lists <> hardware ingress interface <> loc <> show flow-monitor <> cache match <> loc <> show controllers npu diag last interface <> loc <> show controllers npu diag pp ParsingInfo instance <> loc <> show controllers npu stats counters-all instace <> loc <> show controllers np diag counters graphical cdsp instace < loc <>

show controllers npu stats traps-all instance <> loc <> show interfaces <> accounting show captured packets egress loc <> show controllers npu diag pp EncapsulationInfo instance <> loc <>

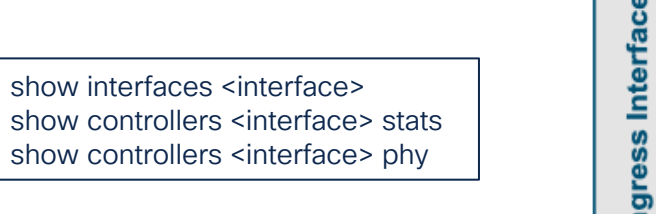

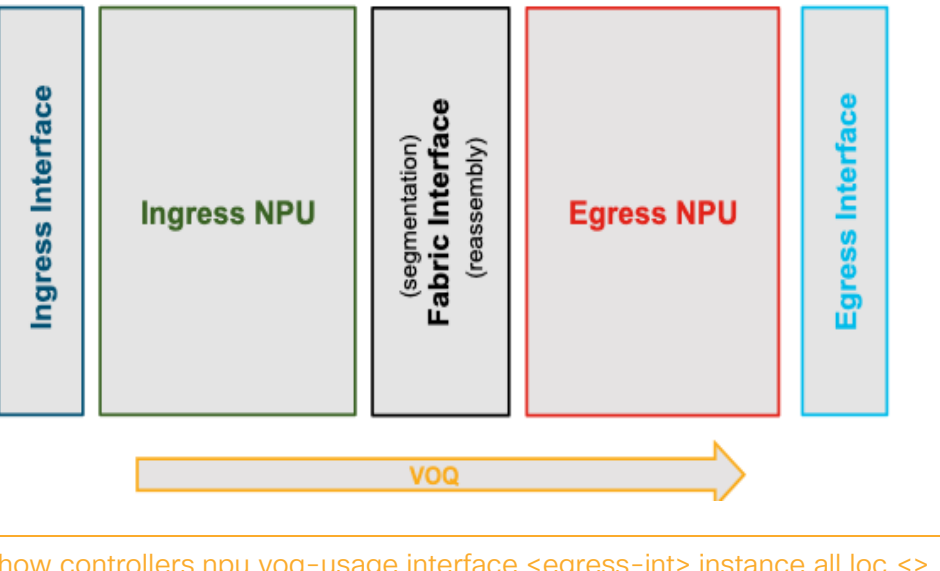

show interfaces <interface> show controllers <interface> stats show controllers <interface> phy

show controllers npu voq-usage interface <egress-int> instance all loc <> show controllers npu stats voq ingress <egress-int> instance all loc <> show controllers npu stats voq base <voq-base> instance <> loc <>

### LPTS (Local Packet Transport Services)

LPTS nos muestra los flujos más comunes direccionados al router, así como la cantidad de ancho de banda permitido en cada flujo.

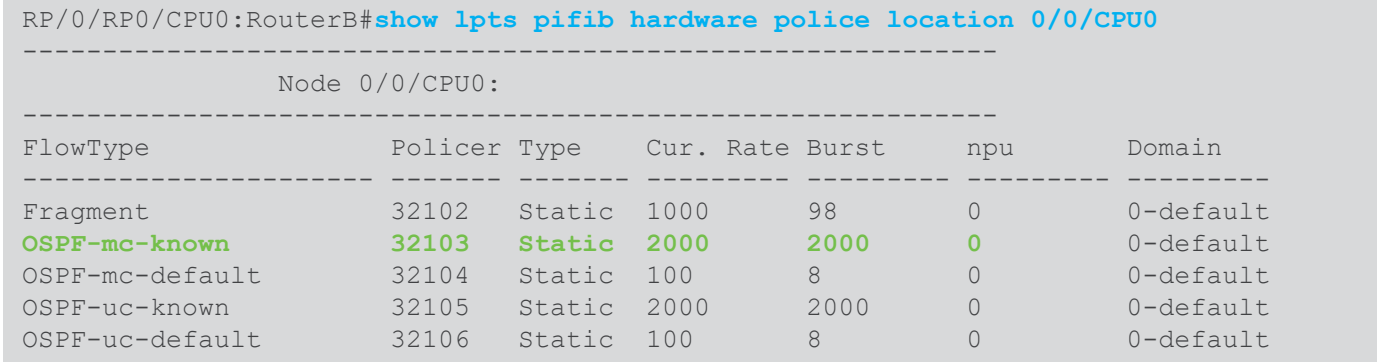

#### RP/0/RP0/CPU0:RouterB#**show lpts pifib hardware entry brief location 0/0/CPU0**

---------------------------------------------------------------

Node: 0/0/CPU0

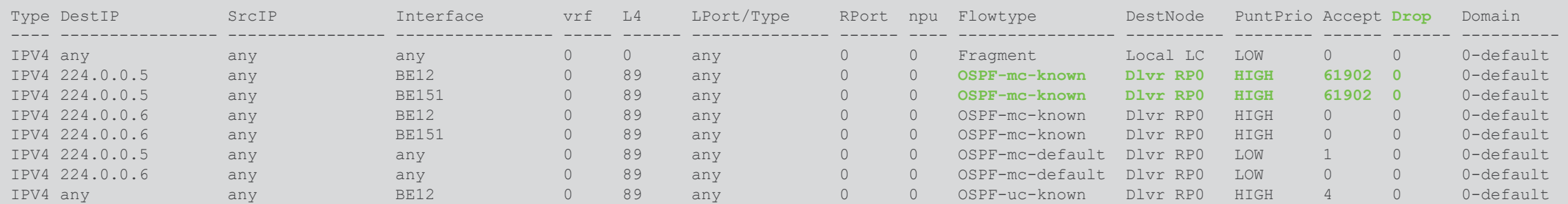

### Decodificación de los últimos paquetes procesados **TAC Tip TP**

Se puede obtener la decodificación en hexadecimal del último paquete punteado en cada core del NPU.

> RP/0/RP0/CPU0:RouterB#**show controllers npu diag last instance 0 location 0/0/CPU0** ----------------------------------- Node ID: 0/0/CPU0 ----------------------------------- **Core 0:** Last packet information: is valid=1 tm port=232 pp port=240 src syst port=295 port header type=tm packet size=73 Packet start, offset in bytes: 00: 70e84109 6e0f011a 07010a00 00000000 00000000 0045c000 34000000 00ff1186 20: c5000000 00010133 33c0010e c8002000 0020c803 18000000 04000000 08000186 40: a0000186 a0000000 00000000 00000000 00000000 00000000 00000000 00000000 60: 00000000 00000000 00000000 00000000 00000000 00000000 00000000 00000000 **Core 1:** Last packet information: is valid=1 tm port=13 **pp\_port=13** src\_syst\_port=32772 port\_header\_type=eth\_packet\_size=66 Packet start, offset in bytes: 00: c08b2a43 2ce0e85c 0a1cd8e2 080045c0 00340000 0000ff11 52c30101 33330101 20: 3301c001 0ec80020 000020c8 03180000 00080000 00040001 86a00001 86a00000 40: 00000000 00000000 00000000 00000000 00000000 00000000 00000000 00000000 60: 00000000 00000000 00000000 00000000 00000000 00000000 00000000 00000000

### show netio idb <int> location <LC> **Netio LC CPU** show spp node-counters location <LC> **NF SPP** attach location < > Netflow procedure interfaces attach location <> tcpdump –xxxi ps-inb.1538 ps-inb tcpdump –xxxi ps-inb etc. tcpdump –xxxi eyh-vf2 (SoC) tcpdump -xxxi ps-inb0.1282 etc. (SoC) **EPC Switch**

Comandos para troubleshooting - Tráfico Local

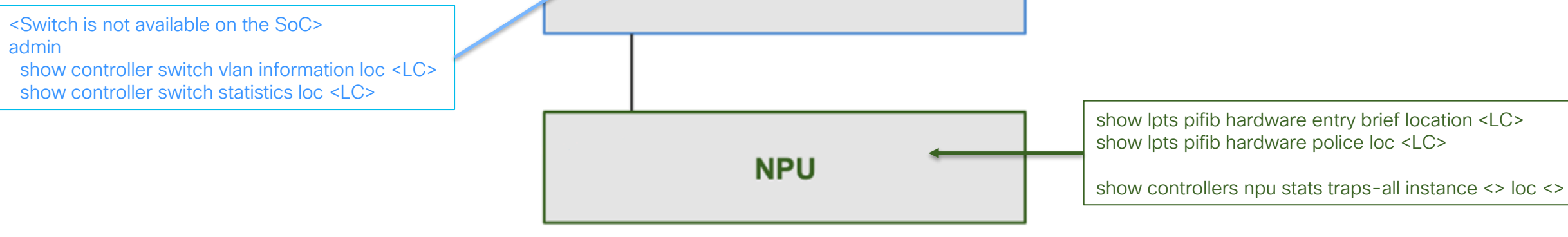

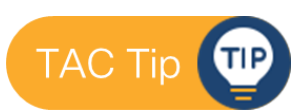

## Laboratorio

¿Qué es un Drop?

**Arquitectura** 

 $\overline{\phantom{a}}$ 

Vida del paquete

Herramientas

Laboratorio

Apéndice

para troubleshooting

Troubleshooting de paquetes dropeados

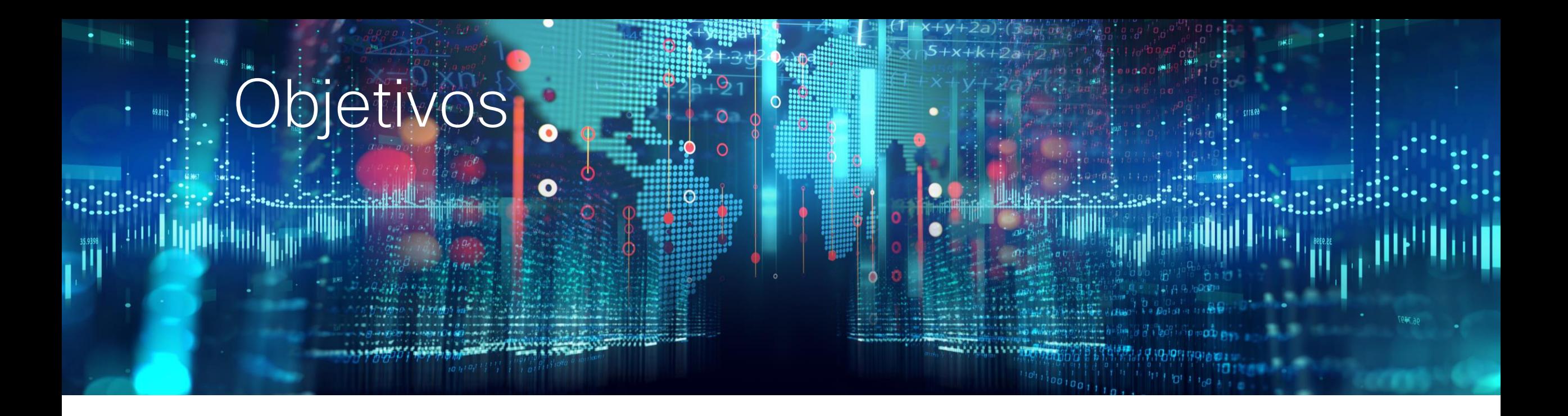

- Ir de lo general a lo particular, aislando elemento de falla con lista de acceso en el destino del paquete.
- Capturar paquete tirado vía comando.
- Decodificar paquete para encontrar información de la fuente y el destino.

## Topología

#### Descripción del problema:

• Ping de "Router A" a "Router B" no funciona.

#### Pasos de troubleshooting:

#### En ambos routers:

- Verificar ruta al destino
- Checar interfaz de salida up/up
- Checar tabla ARP

### En Router A:

• Ping extendido

### En Router B:

- Mapeo de interfaz
- ACL
- Checar drops
- Captura de paquete vía cli

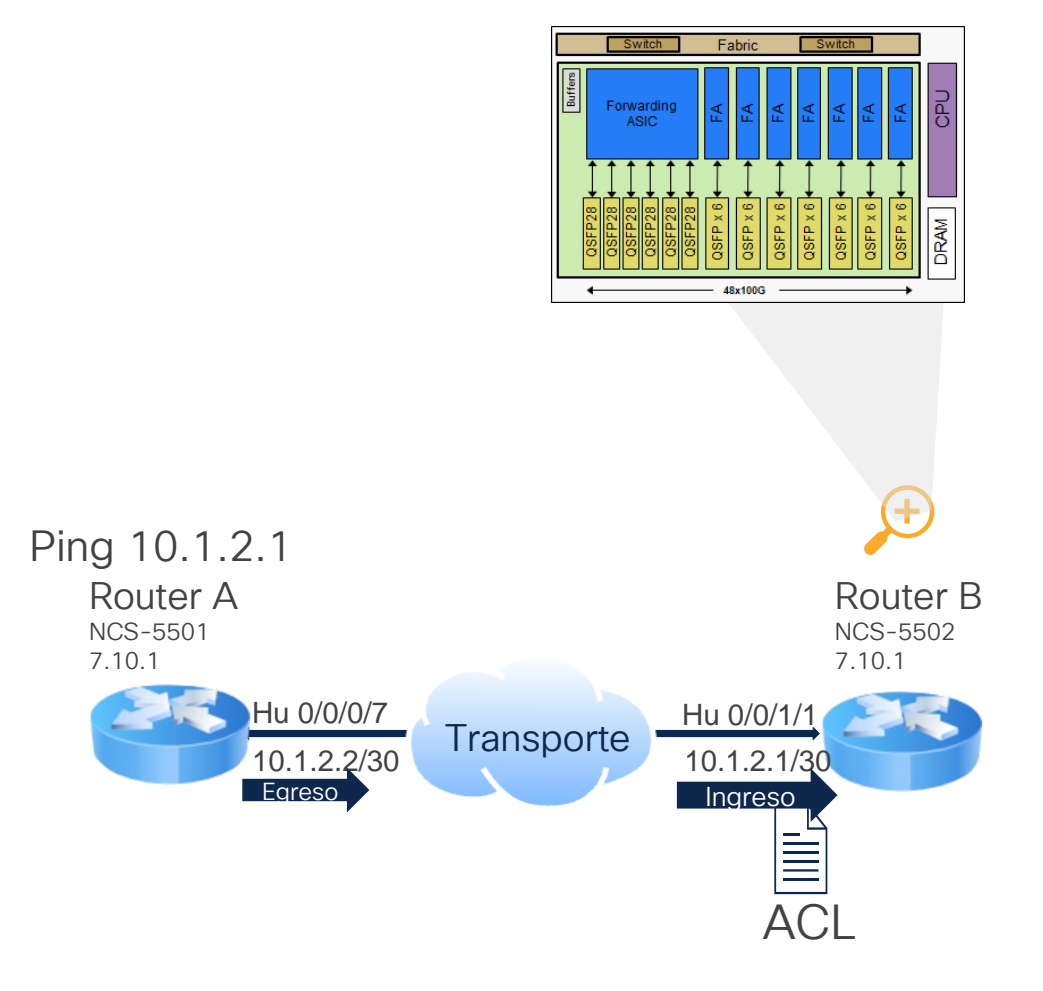

## Ping perdidos

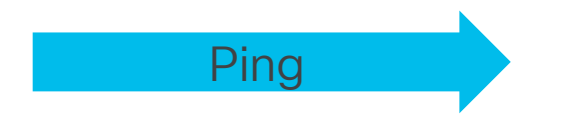

RP/0/RP0/CPU0:RouterA#ping 10.1.2.1 repeat 10

Type escape sequence to abort. Sending 10, 100-byte ICMP Echos to 10.1.2.1 timeout is 2 seconds: . . . . . . . . . . Success rate is 0 percent (0/10)

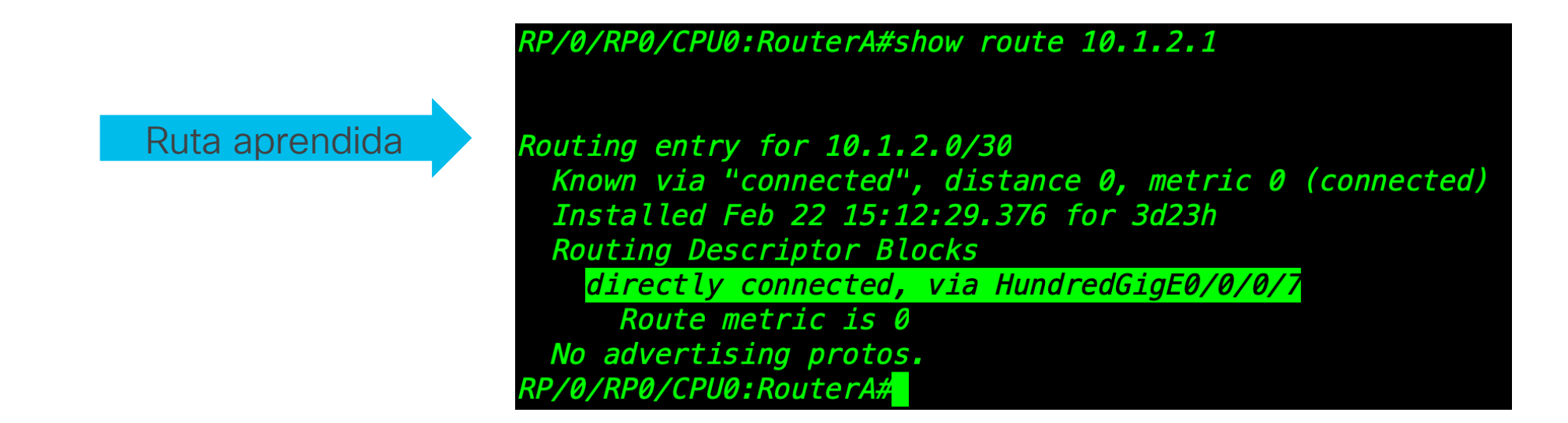

## Mapeo de Puerto

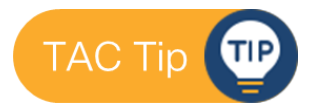

#### RP/0/RP0/CPU0:RouterB#show route 10.1.2.1

Routing entry for 10.1.2.1/32 Known via "local", distance 0, metric 0 (connected) Installed Feb 22 15:12:29.380 for 3d23h **Routing Descriptor Blocks** directly connected, via HundredGigE0/0/1/1 Route metric is 0 No advertising protos. RP/0/RP0/CPU0:RouterB#

- $\cdot$  NPU: 0
- NPU Core: 1
- $\cdot$  PP Port: 21
- VOQ Port: 1448

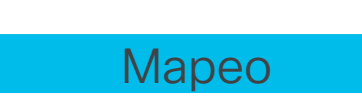

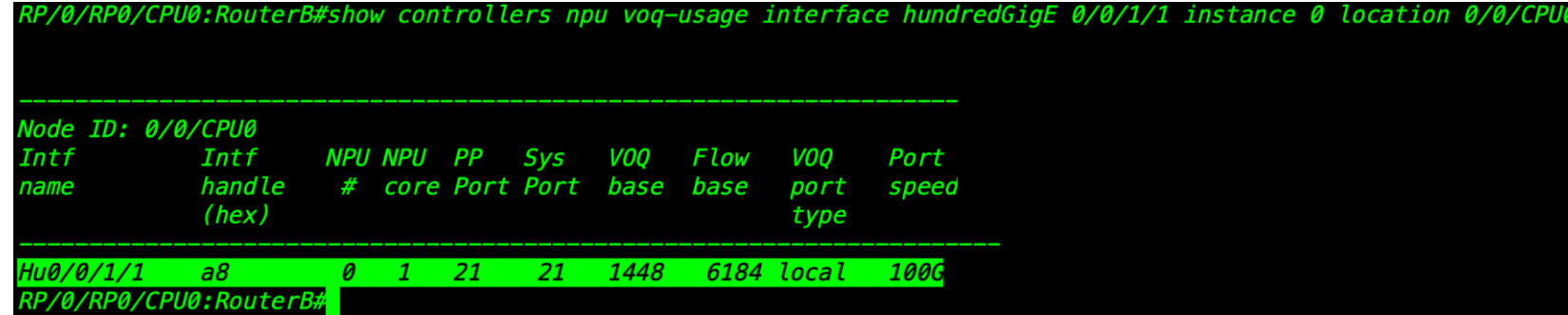

## Identificación de "Trap"

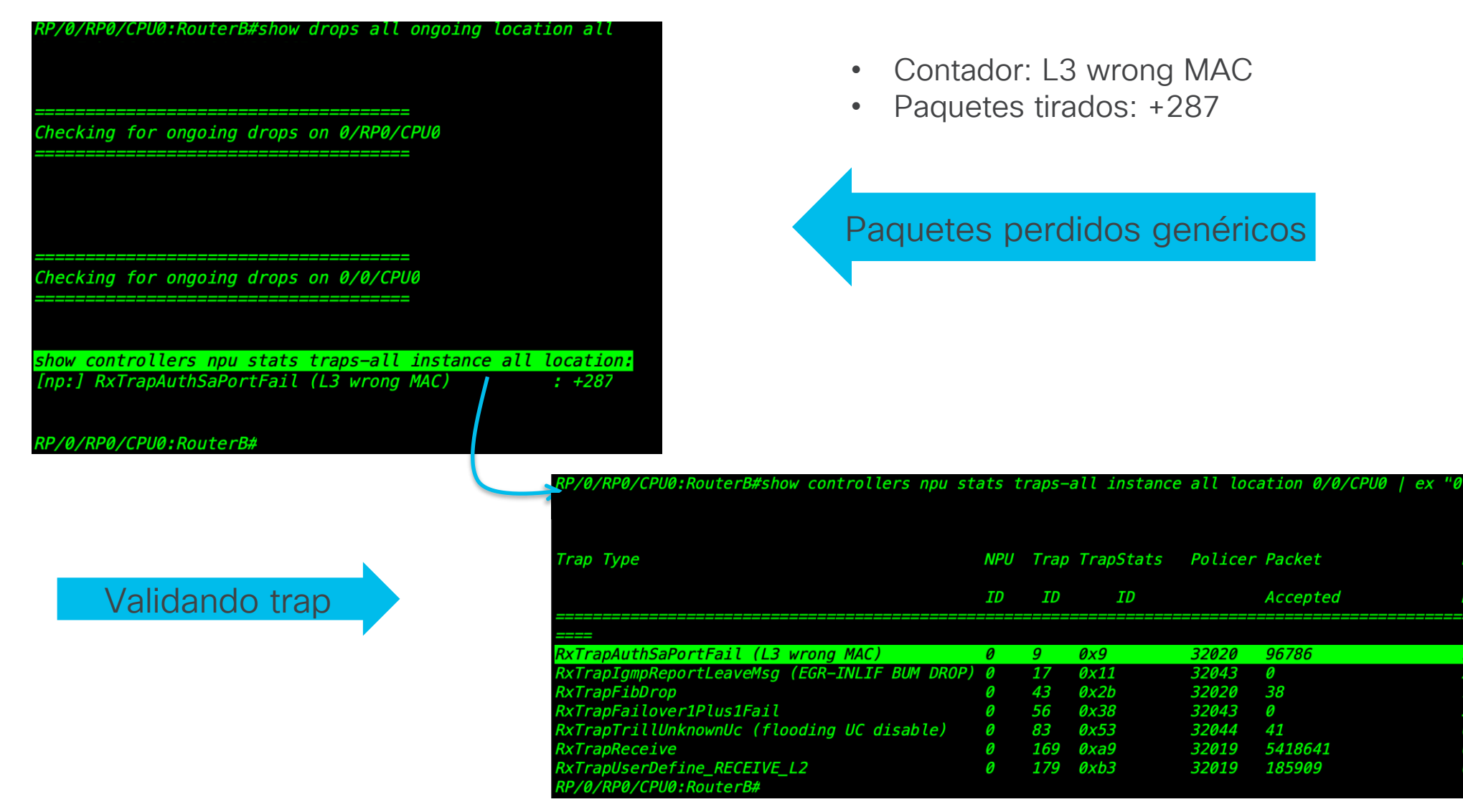

Packet

**Dropped** 

131597

22

115

3729

0

0

0

### Decodificación del último paquete procesado TAC Tip<sup>(TD</sup>

of the digital and the controllers and diagraphy and the cation (b) and the control of the control o

Node ID: 0/0/CPU0

**Paquete** capturado

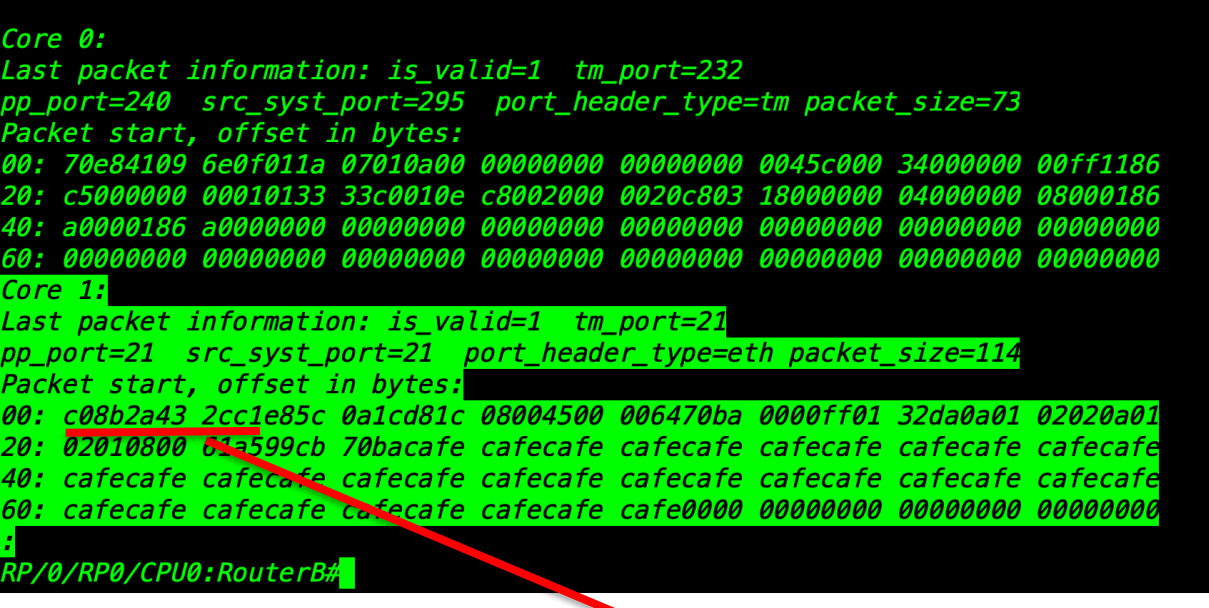

RP/0/RP0/CPU0:RouterB#show interfaces hundredGigE 0/0/1/1 | in Hardware Hardware is HundredGigE, address is c08b.2a43.2cc4 (bia c08b.2a43.2cc4) RP/0/RP0/CPU0:RouterB#

## Decodificación del último paquete procesado

00: c08b2a43 2cc1e85c 0a1cd81c 08004500 006471f4 0000ff01 31a00a01 02020a01 20: 02010800 606b99cb 71f4cafe cafecafe cafecafe cafecafe cafecafe cafecafe 40: cafecafe cafecafe cafecafe cafecafe cafecafe cafecafe cafecafe cafecafe 60: cafecafe cafecafe cafecafe cafecafe cafe0000 00000000 00000000 00000000

MAC destino

Remover primer columna

#### 10.1.2.2 → 10.1.2.1 ICMP Echo (ping) request

Decodificamos paquete hexadecimal que obtuvimos vía comando.

/0/RP0/CPU0:RouterB#show interfaces hundredGigE 0/0/1/1 Hardware is HundredGigE, address is c08b.2a43.2cc4 (bia RP/0/RP0/CPU0:RouterB#

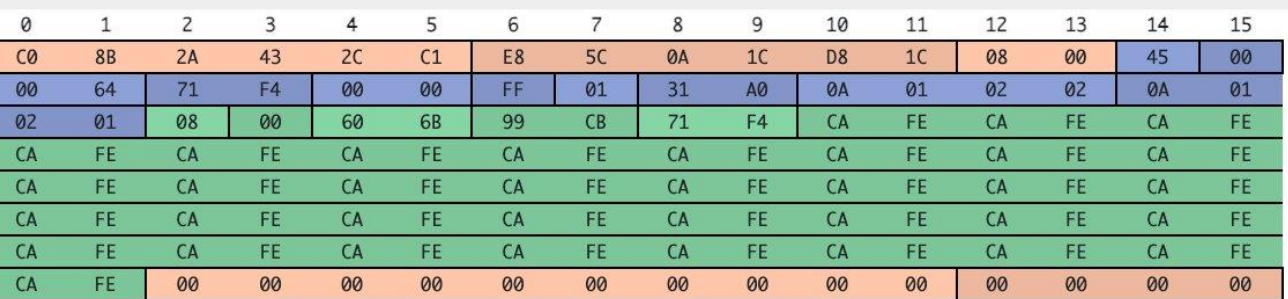

3 protocols in packet: Ethernet IPv4 ICMP

#### Width: 16 bytes \* Export \*

· Frame 1: 128 bytes on wire (1024 bits)

· Ethernet II

- · Destination: Cisco\_43:2c:cl (c0:8b:2a:43:2c:cl)
- Source: Cisco\_1c:d8:1c (e8:5c:0a:1c:d8:1c)
- · Type: IPv4 (0x0800)
- · Trailer: 00000000000000000000
- · Frame check sequence: 0x00000000
- · FCS Status: Unverified
- · Internet Protocol Version 4
- · Internet Control Message Protocol

altalia © 2024 Cisco and/or its affiliates. All rights reserved. Cisco Public **CISCO** 

## Apéndice

¿Qué es un Drop?

**Arquitectura** 

,

Vida del paquete

Herramientas

Laboratorio

Apéndice

para troubleshooting

Troubleshooting de paquetes dropeados

## Apéndice

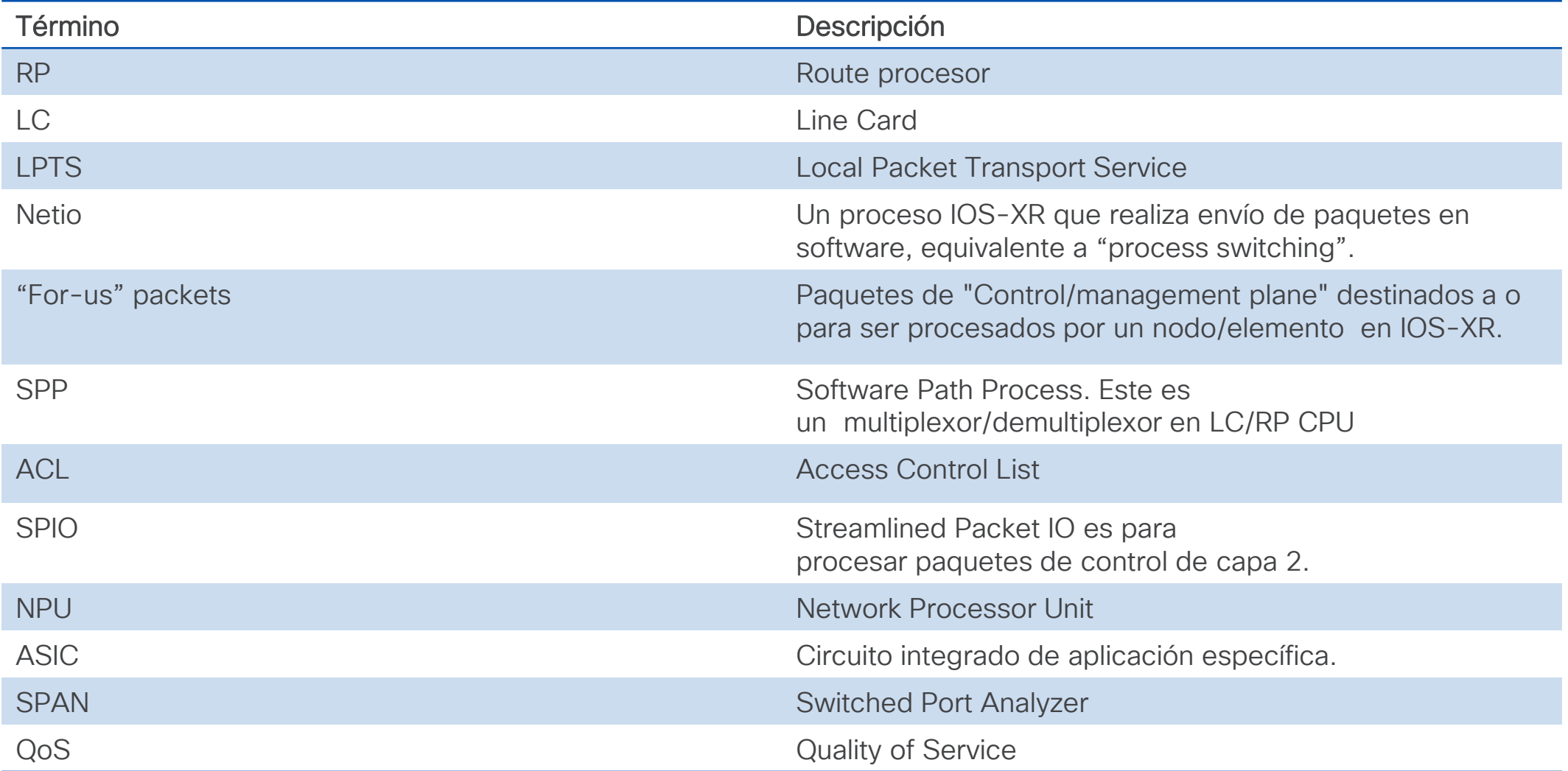

### Enlaces

Ciclo de vida del paquete dentro de NCS55xx [https://www.cisco.com/c/en/us/support/docs/routers/network-convergence-system-5500-series/217276](https://www.cisco.com/c/en/us/support/docs/routers/network-convergence-system-5500-series/217276-ncs5500-life-of-a-packet-transit-punt.html) [ncs5500-life-of-a-packet-transit-punt.html](https://www.cisco.com/c/en/us/support/docs/routers/network-convergence-system-5500-series/217276-ncs5500-life-of-a-packet-transit-punt.html)

LPTS en NCS55xx <https://xrdocs.io/ncs5500/tutorials/introduction-to-ncs55xx-and-ncs5xx-lpts/>

Perfiles en NCS55xx [https://xrdocs.io/ncs5500//tutorials/ncs5500-hw-module-profiles/](https://xrdocs.io/ncs5500/tutorials/ncs5500-hw-module-profiles/)

ACL en NCS55xx [https://xrdocs.io/ncs5500//tutorials/acl-ip-fragments-matching-ncs55xx-and-ncs5xx/](https://xrdocs.io/ncs5500/tutorials/acl-ip-fragments-matching-ncs55xx-and-ncs5xx/)

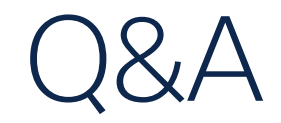

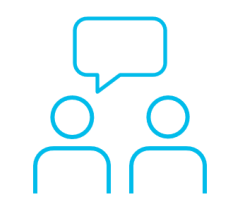

Si hizo una pregunta en el panel de preguntas y respuestas o regresa a la comunidad en los días posteriores a nuestro webinar

¡Nuestros expertos aún pueden ayudarlo!

Participe en el foro Ask Me Anything (AMA) antes del viernes 8 de marzo de 2024

<https://bit.ly/CL5ama-feb24>

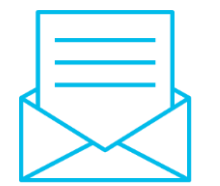

### ¿Aún tiene dudas? Haga valer su opinión

Responda a nuestra encuesta para…

- Sugerir nuevos temas
- Calificar a nuestros expertos y el contenido
- Enviar sus comentarios o sugerencias

### ¡Ayúdenos respondiendo a 5 preguntas de opción múltiple!

Al término de esta sesión, se abrirá una encuesta en su navegador.

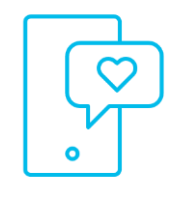

### **Nuestras** Redes Sociales

**LinkedIn [Cisco Community](https://www.linkedin.com/showcase/cisco-community/)** 

**Twitter** [@CiscoCommunity](https://twitter.com/ciscocommunity)

YouTube **[CiscoCommunity](https://www.youtube.com/@CiscoCommunity)** 

Facebook **[CiscoCommunity](https://www.facebook.com/CiscoCommunity/)** 

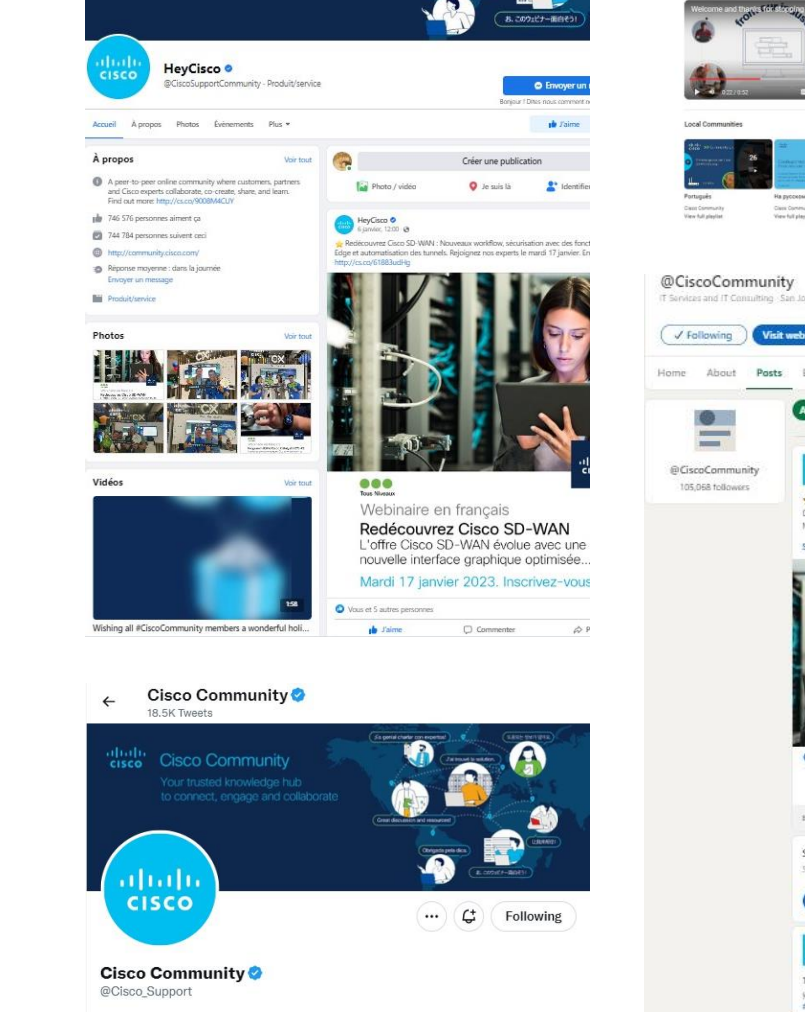

abah.<br>Cisco

**Cisco Community** 

A peer-to-peer online community where customers, partners and Cisco experts collaborate, co-create, share, and learn. Find out more: cs.co/9008M4CUY

San Jose, CA ⊘ community.cisco.com i Joined November 2009

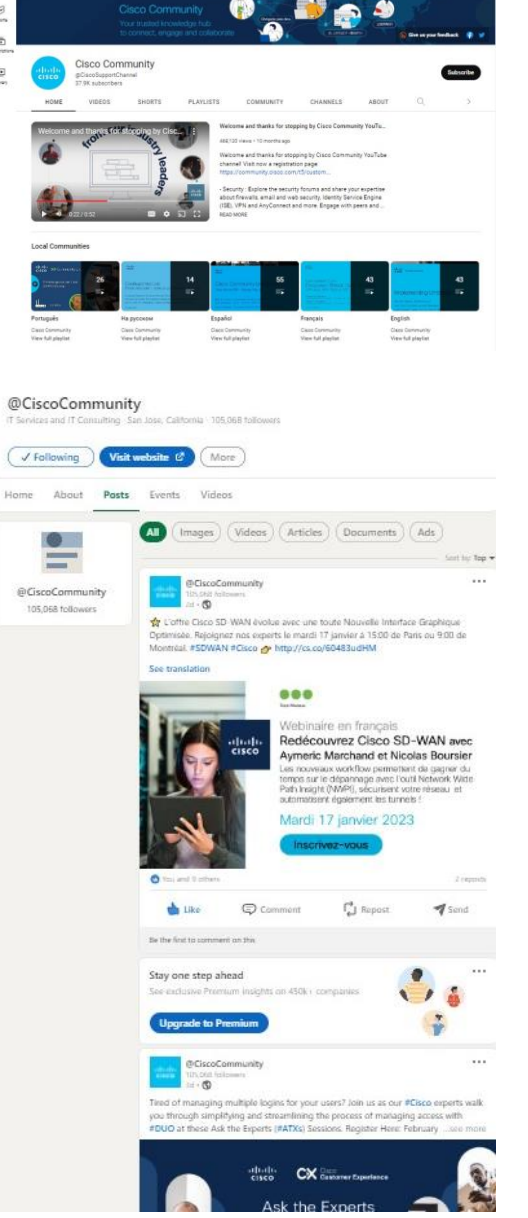

 $\sim$ 

 $=$   $\blacksquare$  YouTube

 $\mathbb{R}$ 

 $\boxplus$ 

# $\begin{array}{c|c|c|c} \hline \textbf{.} & \textbf{.} & \textbf{.} \\ \hline \textbf{.} & \textbf{.} & \textbf{.} \\ \hline \textbf{.} & \textbf{.} & \textbf{.} \end{array}$

The bridge to possible